Модуль NM Quad Руководство по эксплуатации ЮФКВ.466531.004РЭ

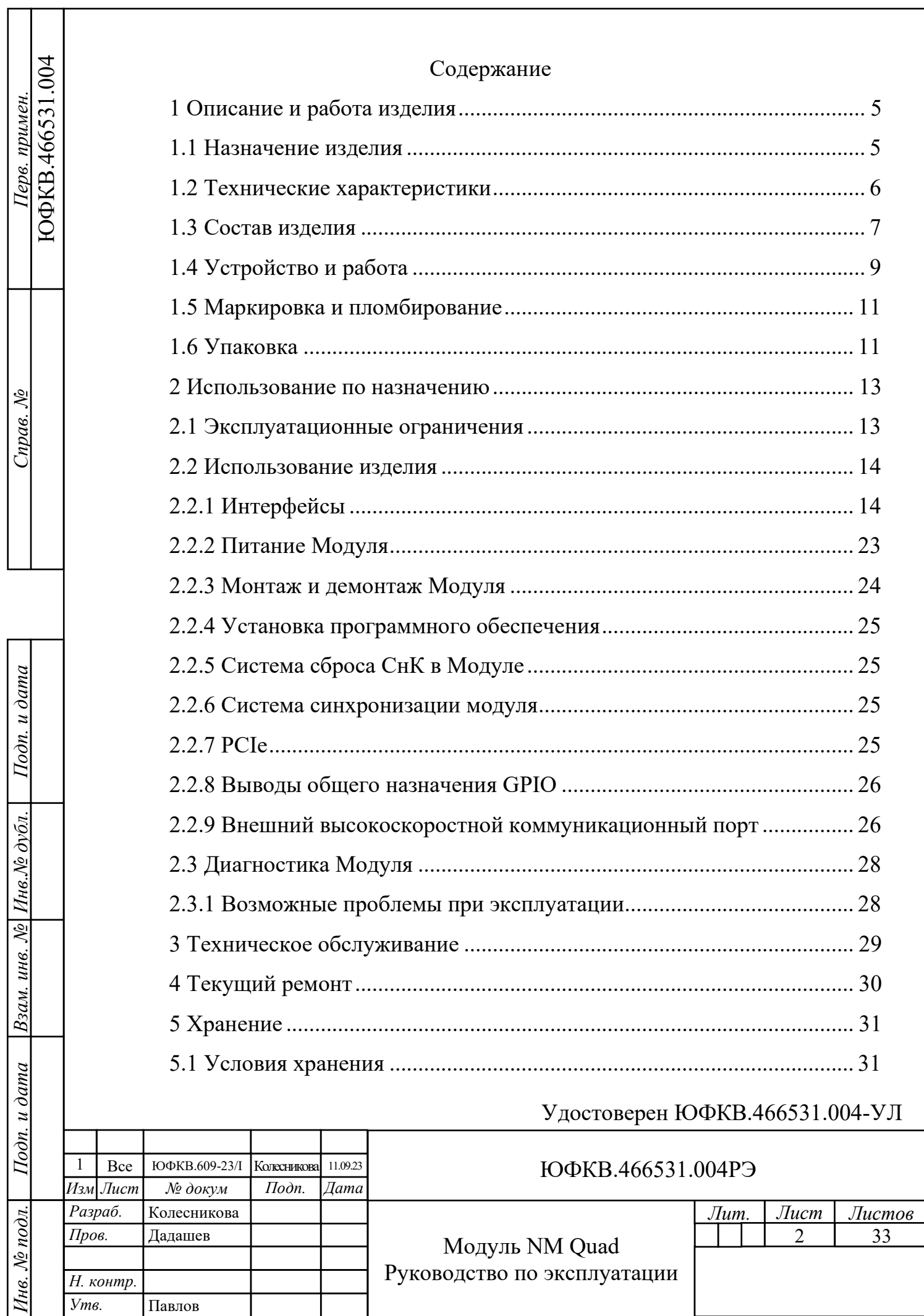

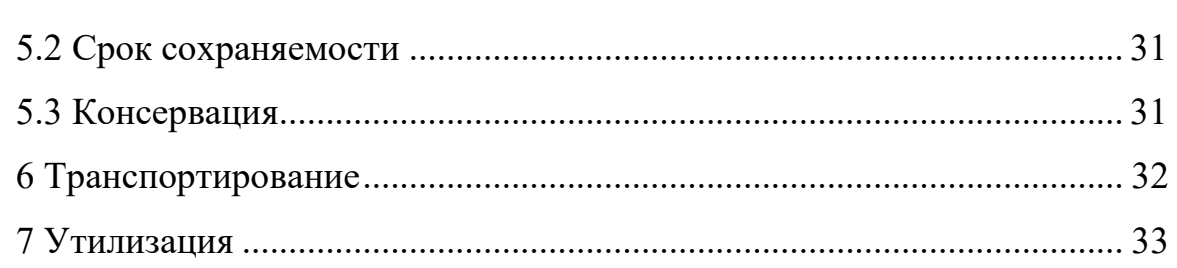

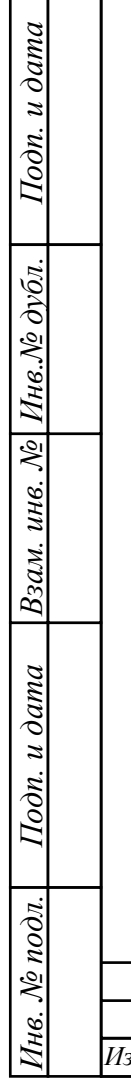

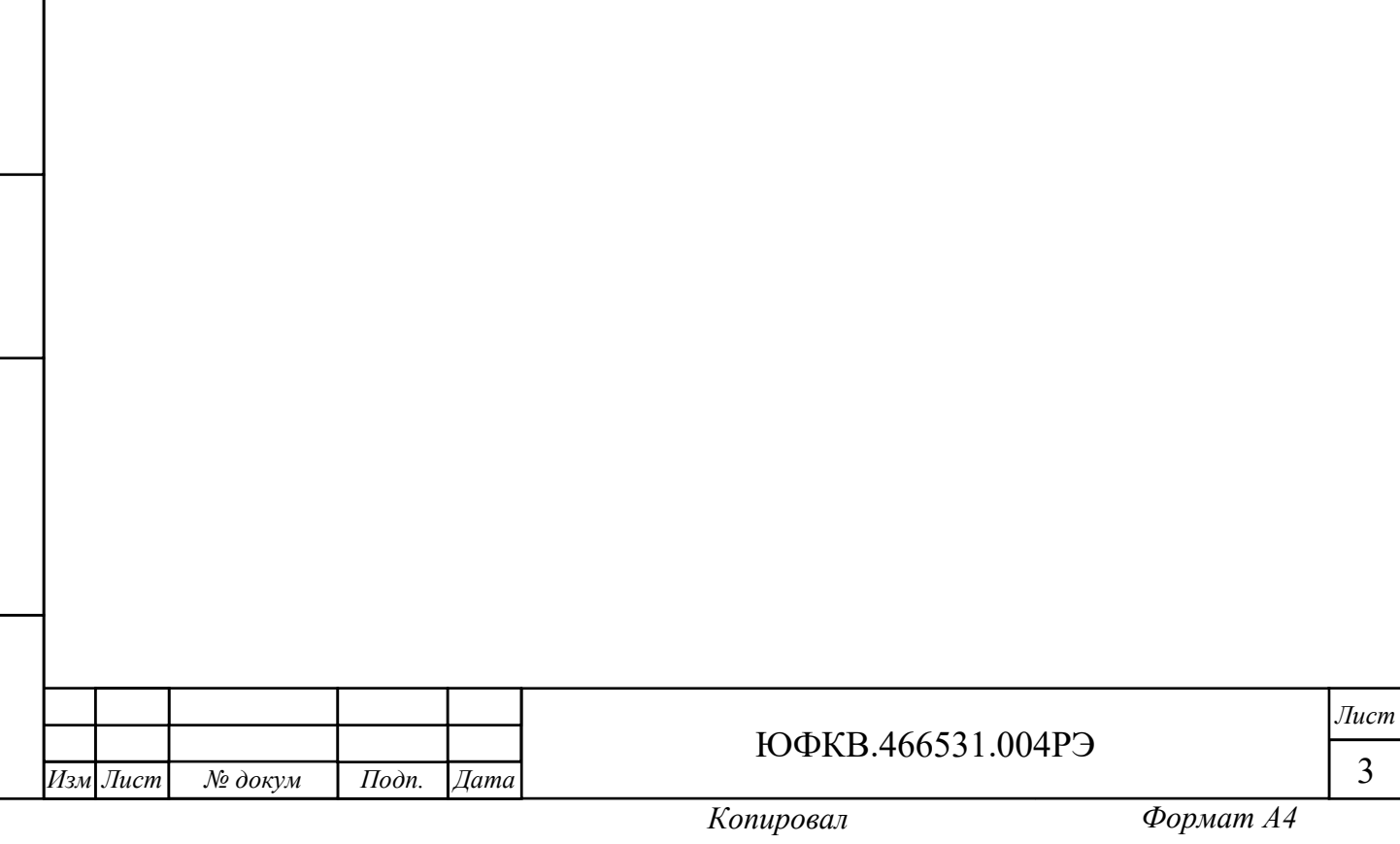

Настоящее руководство по эксплуатации предназначено для ознакомления с принципом работы, основными правилами эксплуатации и обслуживания изделия «Модуль NM Quad» ЮФКВ.466531.004.

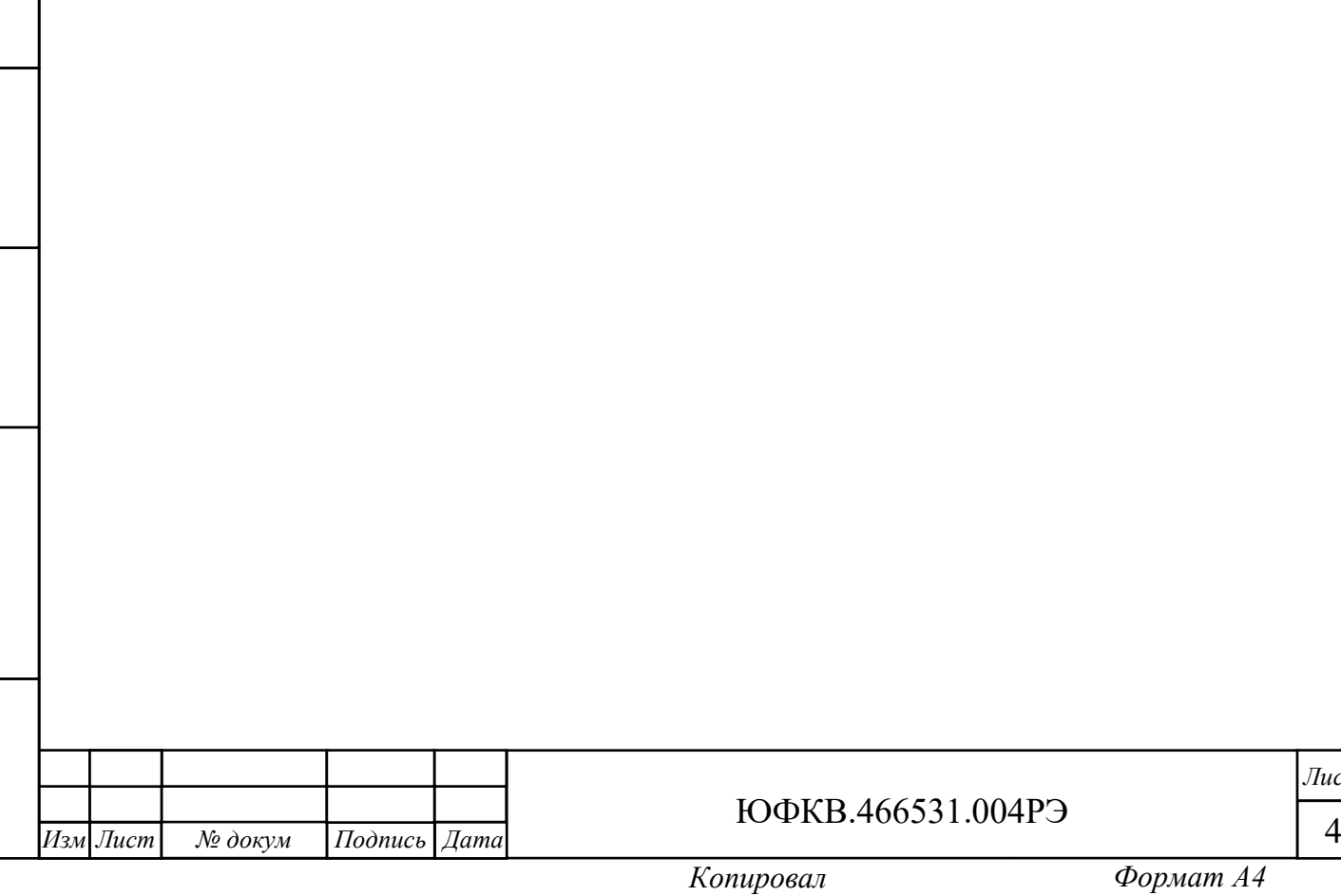

<span id="page-4-0"></span>1 Описание и работа изделия

<span id="page-4-1"></span>1.1 Назначение изделия

1.1.1 Наименование изделия: Модуль NM Quad.

1.1.2 Обозначение изделия: ЮФКВ.466531.004.

1.1.3 Модуль NM Quad (далее по тексту - Модуль) представляет собой высокопроизводительное вычислительное устройство, выполненное в формфакторе PCIe. Модуль реализован на базе микросхемы интегральной класса «Система-на-Кристалле» К1879ВМ8Я ЮФКВ.431282.026ТУ (далее по тексту – СнК). Данная микросхема представляет собой гетерогенную многопроцессорную систему на кристалле, в состав которой входят 16 процессорных ядер NeuroMatrix Core 4 и пять ядер ARM Cortex-A5, пять контроллеров внешней памяти типа DDR3, интерфейс с хост-процессором на базе PCIe Rev. 2.0 и четыре высокоскоростных коммуникационных порта для связи с внешними процессорными системами.

1.1.4 Модуль предназначен для использования в качестве универсальной аппаратно-программной платформы для приёма, обработки, хранения и передачи больших потоков данных сигнальной информации в режиме реального времени в составе встраиваемой вычислительной техники и специализированных высокопроизводительных систем, а также для построения широкого класса систем цифровой обработки сигналов и машинного зрения.

1.1.5 Модуль может быть применён в таких областях как:

− нейронные сети и искусственный интеллект;

− телекоммуникационные и связные системы;

− робототехнические системы;

*Подп. и дата*

Взам. инв. № Инв. № дубл.

Подп. и дата

 $N_2$  подл.

− суперкомпьютеры и серверы;

− радиотехнические системы различного назначения;

− системы автоматизации процессов в социальной и производственных сферах деятельности в различных областях народного хозяйства.

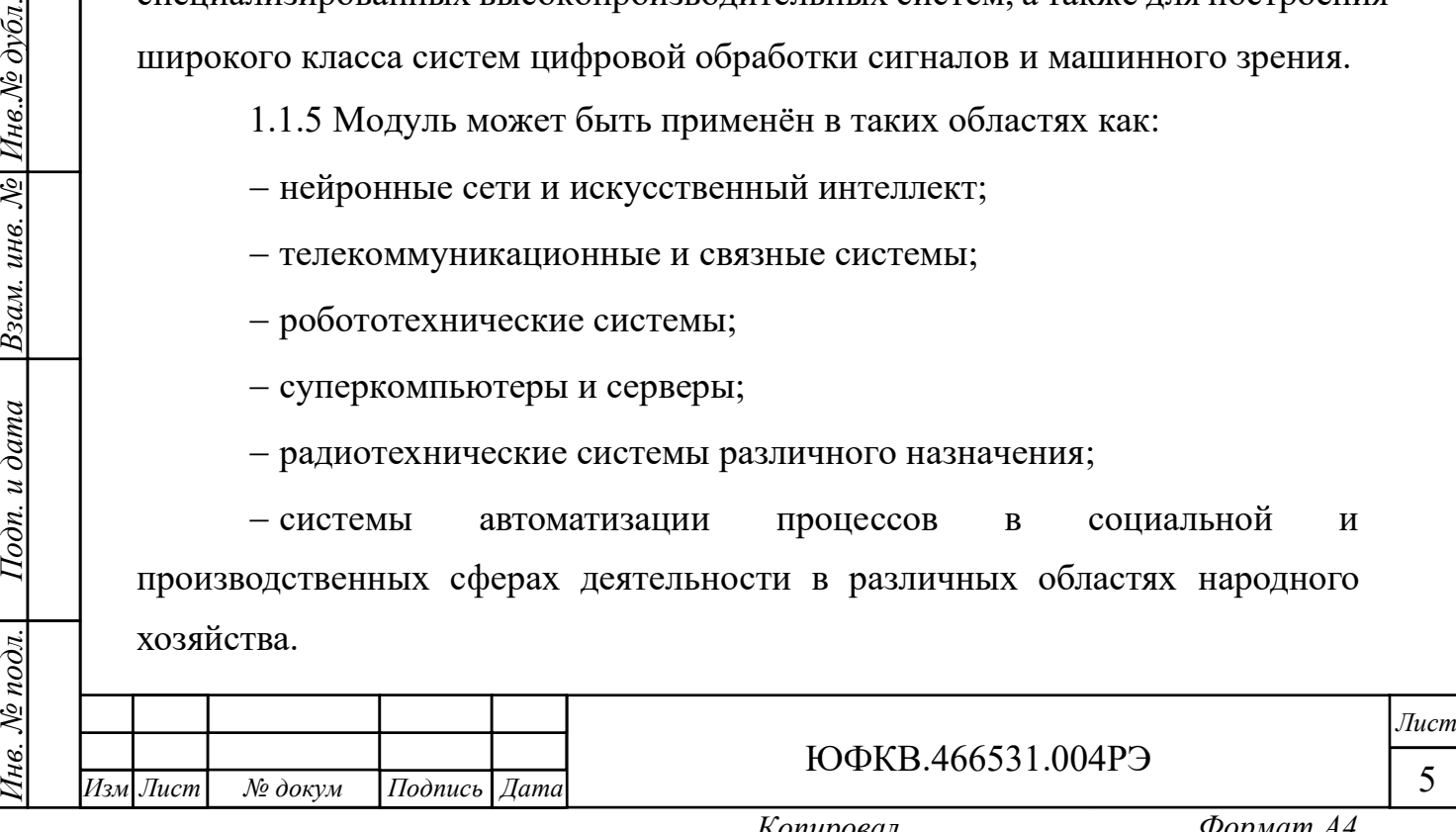

<span id="page-5-0"></span>1.2 Технические характеристики

1.2.1 Основные технические параметры:

− интерфейс PCIe x4 Rev. 2.0;

− интерфейс внешних полнодуплексных высокоскоростных коммуникационных портов для межмодульного обмена;

− 20 ГБ памяти DDR3L;

− 8 выводов GPIO;

− номинальные напряжения питания: 12 В и 3,3 В;

− типовая потребляемая мощность 50 Вт;

− максимальная потребляемая мощность не превышает 70 Вт;

− защита от кратковременного перенапряжения;

− защита от короткого замыкания.

1.2.2 Назначение:

− предназначен для серверных решений, имеет низкопрофильную конструкцию, позволяющую размещать Модули в соседние слоты PCIe, а также имеет активное охлаждение, позволяющее функционировать в корпусе системы с высокой плотностью размещения теплонагруженных элементов.

1.2.3 Масса:

*Инв. № подл. Подп. и дата Взам. инв. № Инв.№ дубл.*

Подп. и дата

нв. № подл.

Взам. инв. № Инв. № дубл.

*Подп. и дата*

*.*

− нетто не более 1,5 кг (только Модуль);

− брутто не более 1,7 кг (полный комплект поставки).

1.2.4 Габаритные размеры Модуля приведены на рисунке 1.1.

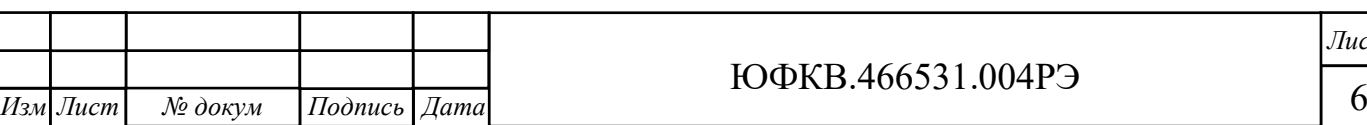

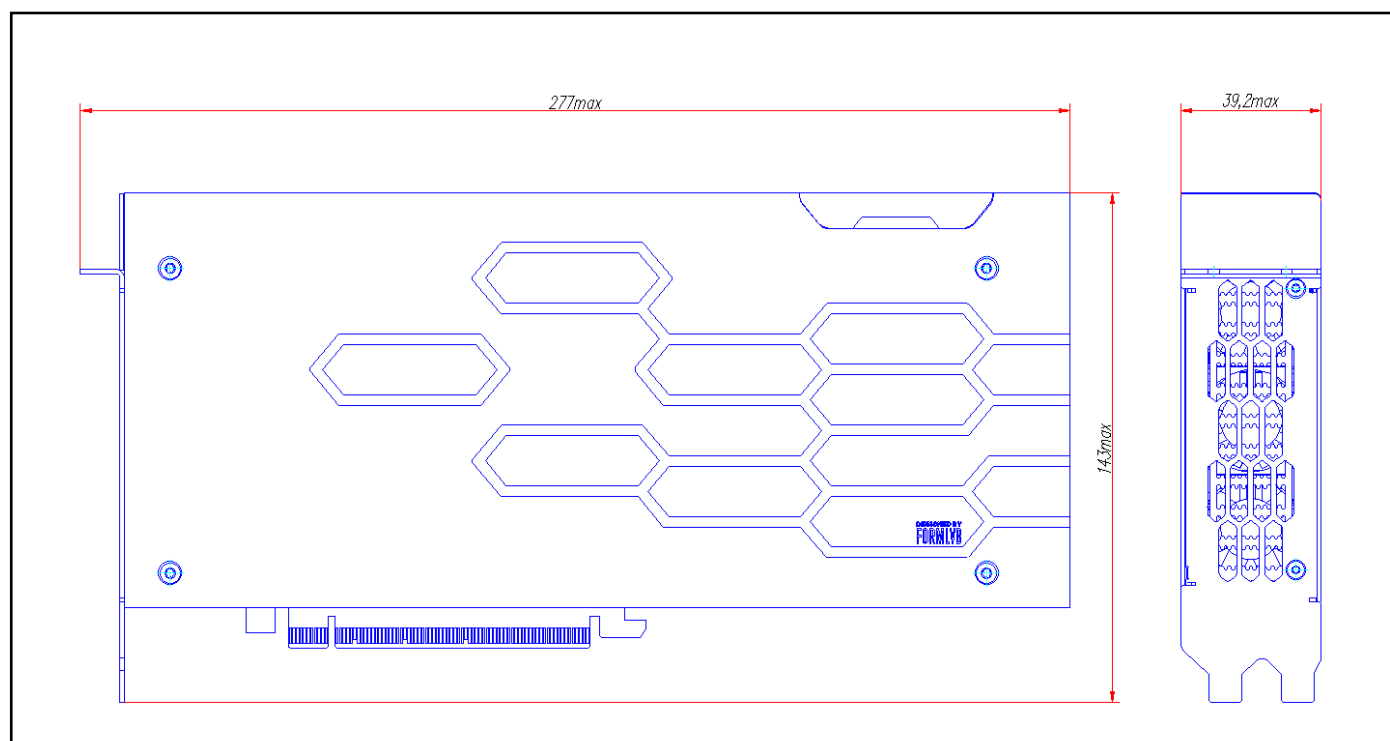

Рисунок 1.1 – Габаритные размеры Модуля ЮФКВ.466531.004

1.2.5 Рекомендуемые характеристики системы, в составе которой функционирует Модуль:

− 64-разрядная операционная система Windows 7, Windows 10 или Linux;

− двухъядерный (или более) процессор с частотой не менее 2 ГГц;

− не менее 4 ГБ оперативной памяти;

− не менее 3 ГБ свободного дискового пространства;

− интерфейс PCIe x4 Rev. 2 (физический размер соединителя PCIe x16).

<span id="page-6-0"></span>1.3 Состав изделия

*Подп. и дата*

Взам. инв. № Инв. № дубл.

Подп. и дата

 $N_2$  подл.

1.3.1 Комплектность:

− Модуль NM Quad ЮФКВ.466531.004;

− этикетка ЮФКВ.466531.004ЭТ;

− упаковка ЮФКВ.468926.172.

1.3.2 На рисунках [1.2,](#page-7-0) [1.3](#page-7-1) показан внешний вид Модуля. Цветовая гамма на рисунке может отличаться от цветовой гаммы реального Модуля.

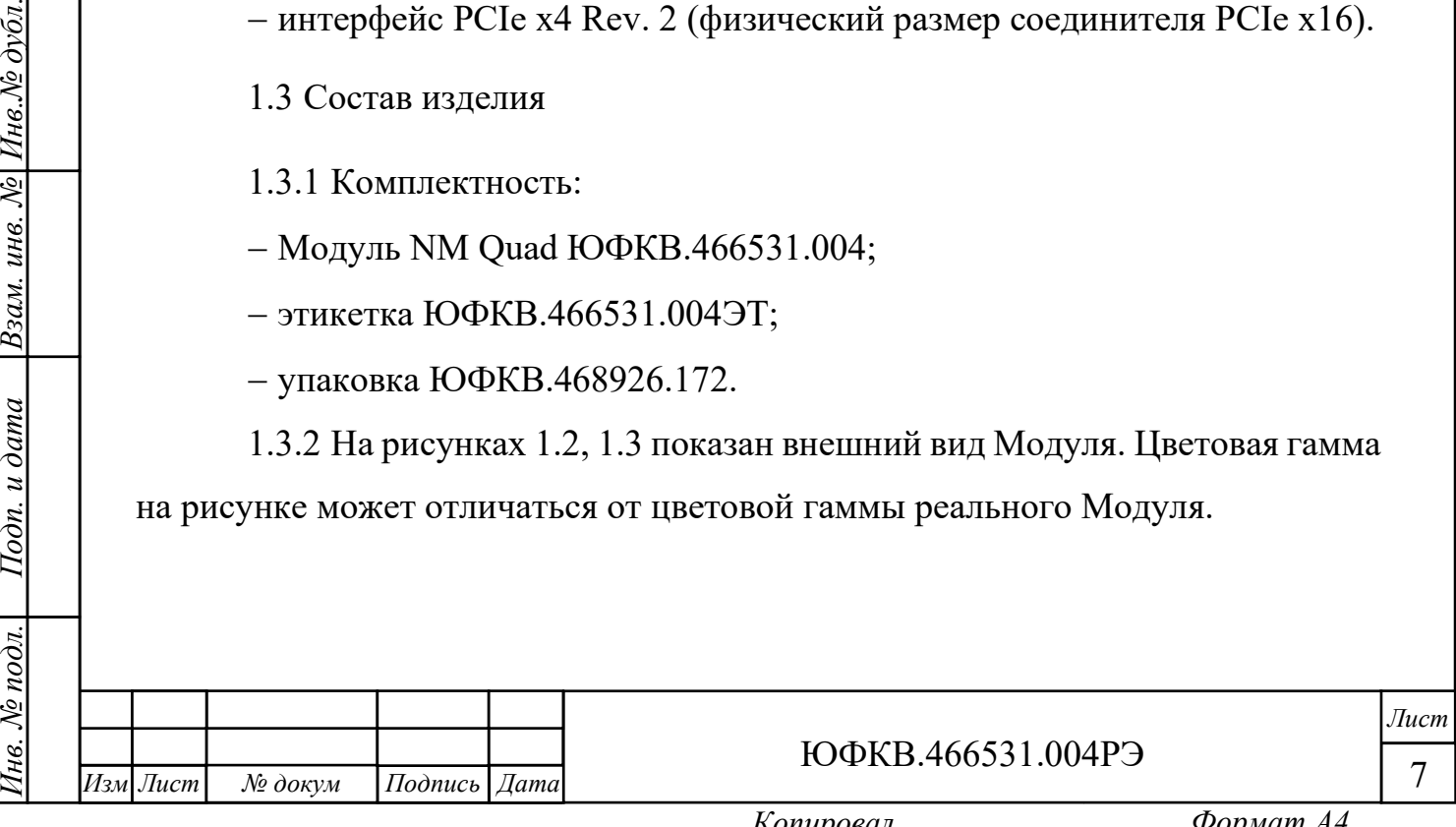

<span id="page-7-0"></span>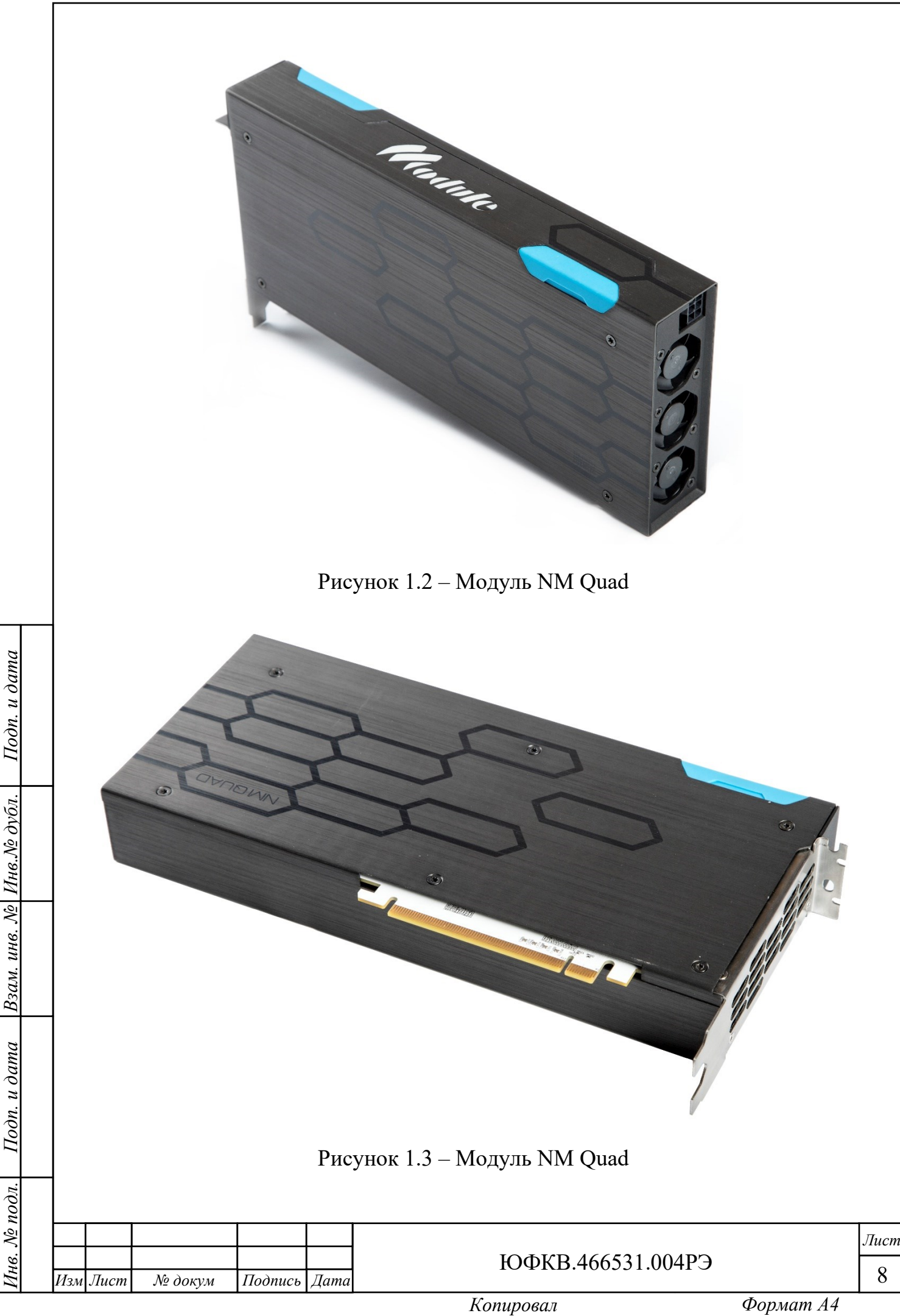

<span id="page-7-1"></span>

1.3.3 Конструктивно Модуль NM Quad выполнен из следующих основных составных частей:

− модуль Quad Carrier с установленными элементами поверхностного и сквозного монтажа;

− модуль Quad Mezzanine с установленными элементами поверхностного и сквозного монтажа;

− радиатор;

− кожух;

− крышка;

*Подп. и дата*

Взам. инв. № Инв. № дубл.

Подп. и дата

нв. № подл.

− передняя и задние панели;

− силиконовые заглушки;

− вентиляторы.

<span id="page-8-0"></span>Модули Quad Carrier и Quad Mezzanine сопрягаются друг с другом через высокоскоростной соединитель.

1.4 Устройство и работа

1.4.1 Основными функциональными элементами Модуля являются:

− микросхемы К1879ВМ8Я;

− микросхемы оперативного запоминающего устройства динамического типа (далее по тексту – DDR3L SDRAM).

1.4.2 СнК отвечает за первоначальную загрузку модуля, цифровую обработку сигналов и интерфейс с внешними периферийными устройствами.

1.4.3 Энергозависимые микросхемы оперативного запоминающего устройства динамического типа DDR3L SDRAM отвечают за хранение данных обрабатываемых СнК во время работы Модуля.

1.4.4 Упрощенная функциональная схема Модуля представлена на рисунке [1.4.](#page-9-0)

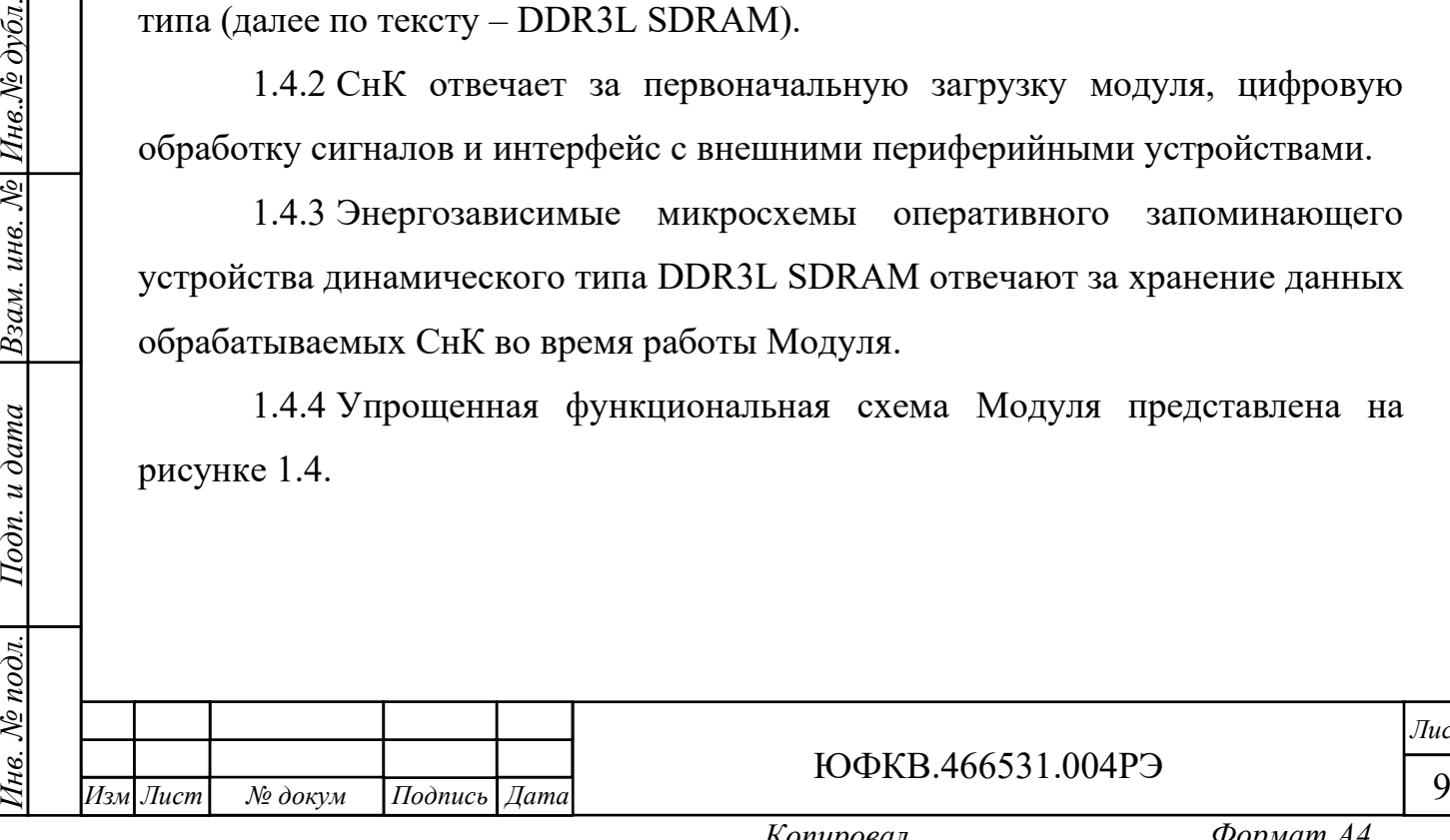

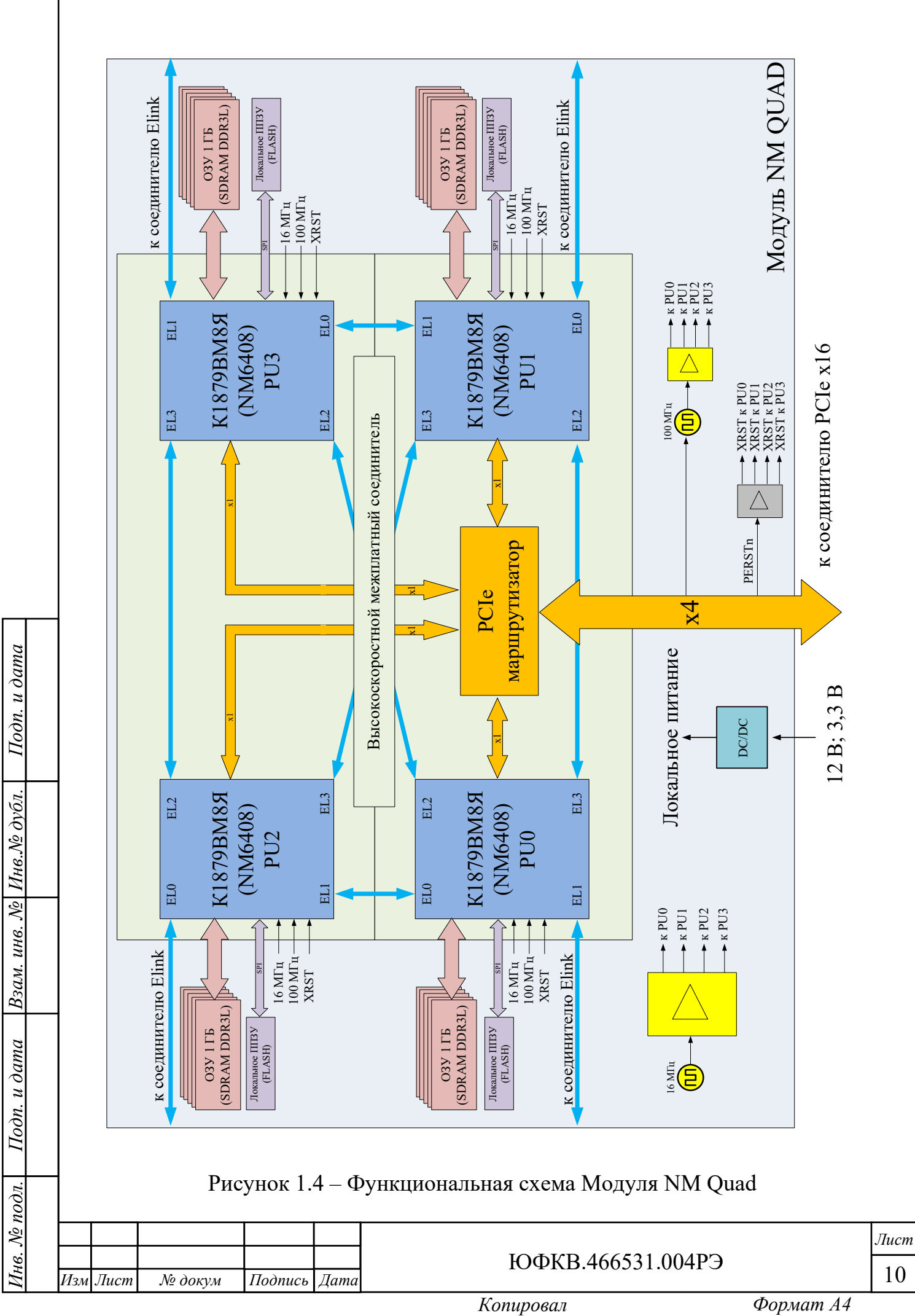

<span id="page-9-0"></span>

<span id="page-10-0"></span>1.5 Маркировка и пломбирование

1.5.1 Модуль имеет маркировку, содержащую:

− наименование;

− обозначение;

− заводской номер;

− позиционные обозначения элементов.

1.5.2 Модуль имеет штамп на шильдике отдела технического контроля (ОТК), гарантирующий качество и соответствие требованиям технической документации.

1.6 Упаковка

<span id="page-10-1"></span>1.6.1 Модуль упакован в антистатический пакет с силикагелем и размещён в картонной коробке. Фиксацию Модуля внутри коробки и защиту от внешних механических воздействий осуществляет ложемент.

1.6.2 Упаковка Модуля имеет маркировку, содержащую:

− наименование изделия;

− заводской номер;

*Подп. и дата*

Взам. инв. № Инв. № дубл.

Подп. и дата

нв. № подл.

− товарный знак (логотип);

− сайт производителя;

− адрес и контактные данные производителя;

− страну-изготовитель;

− информационные знаки в соответствии с таблицей 1.1.

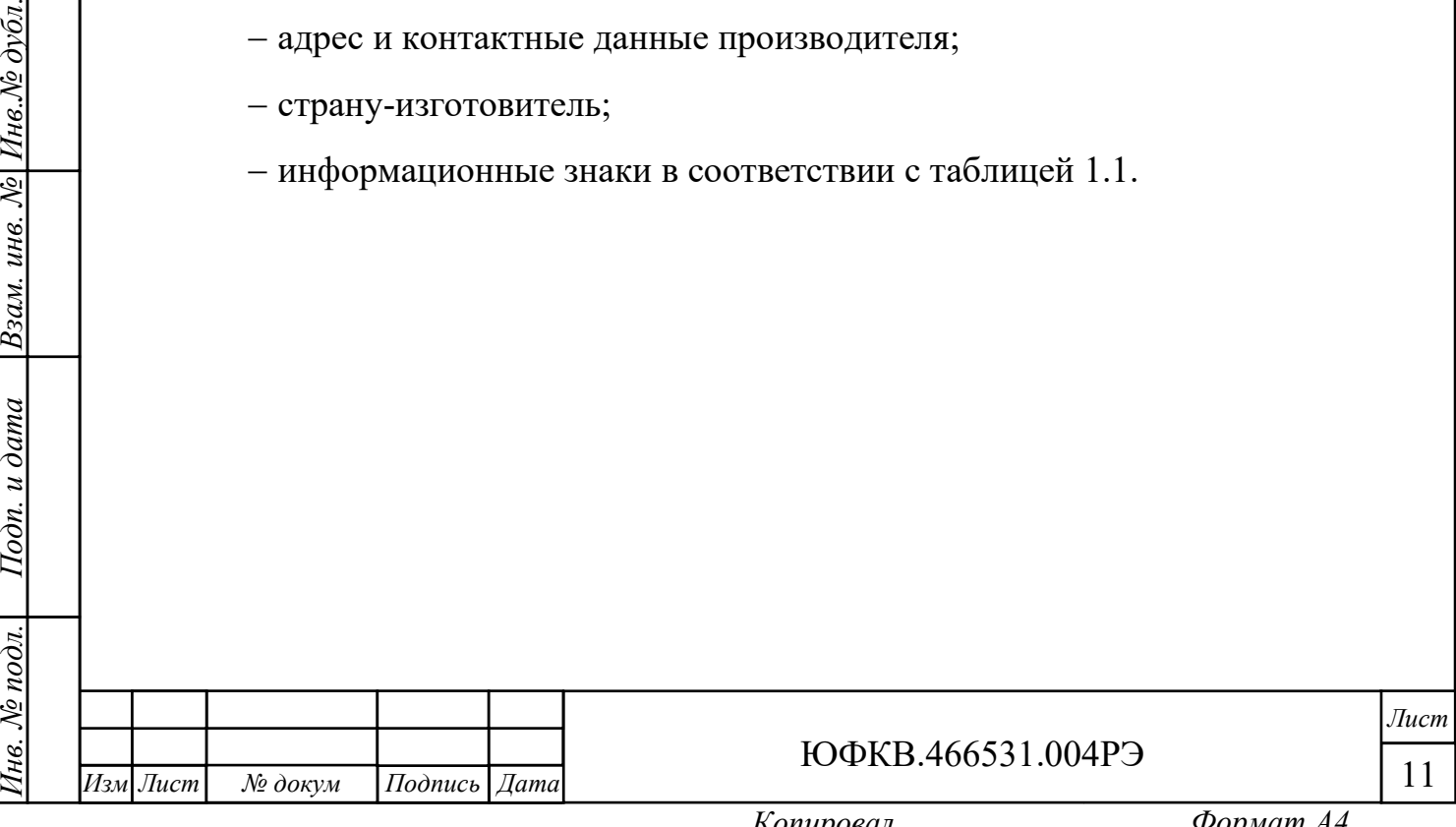

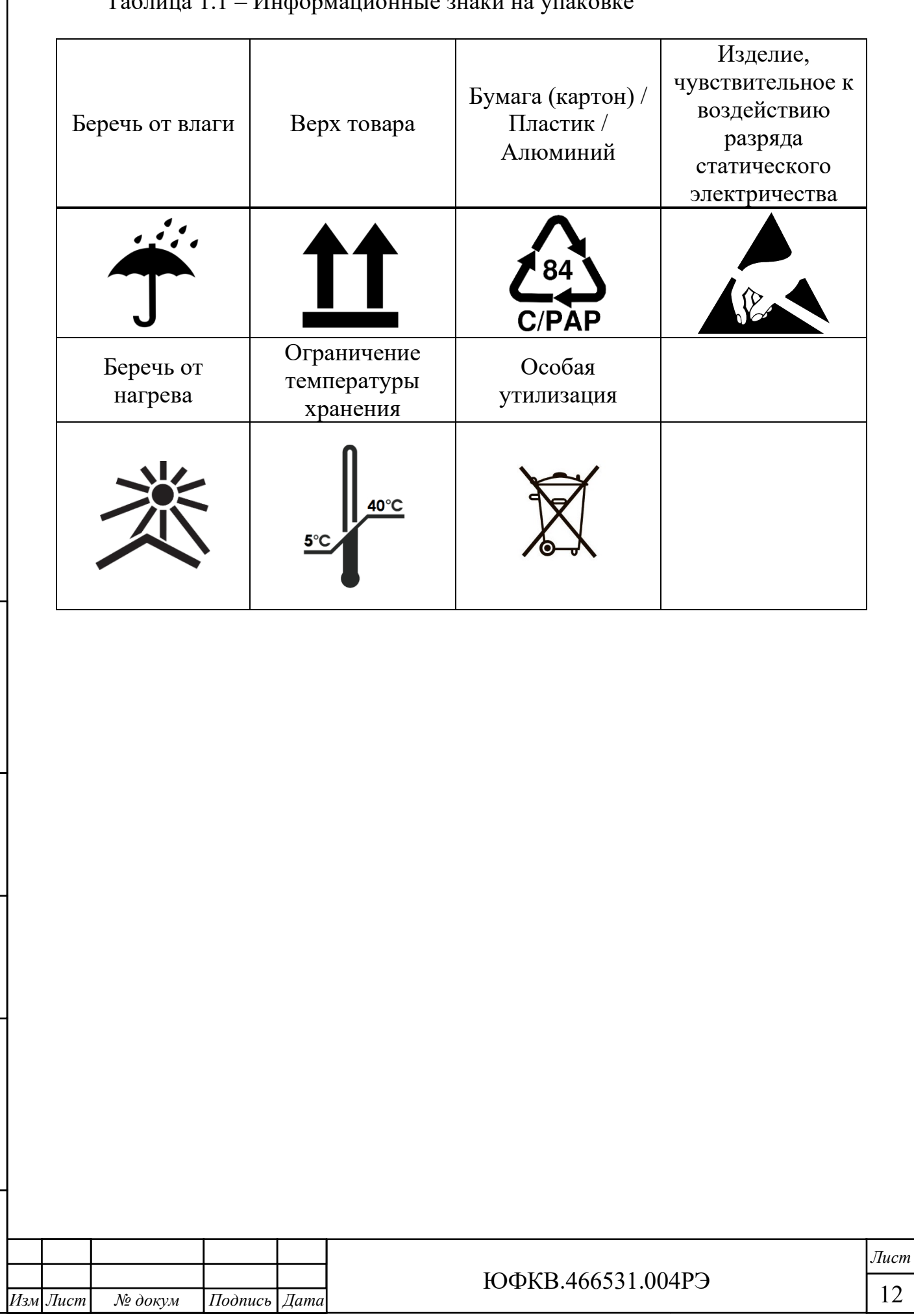

*Инв. № подл. Подп. и дата Взам. инв. № Инв.№ дубл.*

Подп. и дата

∕нв. № подл.

Взам. инв. № Инв. № дубл.

*Подп. и дата*

## Таблица 1.1 – Информационные знаки на упаковке

### <span id="page-12-0"></span>2 Использование по назначению

<span id="page-12-1"></span>2.1 Эксплуатационные ограничения

2.1.1 ВНИМАНИЕ! Модуль содержит крайне чувствительные к

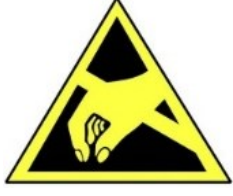

*Инв. № подл. Подп. и дата Взам. инв. № Инв.№ дубл.*

Подп. и дата

нв. № подл.

*Подп. и дата*

 $|_{H$ нв. $\mathcal N$ е дубл.

Взам. инв. №

статическому электричеству микросхемы. Поэтому во избежание их повреждения при работе следует соблюдать ряд мер предосторожности:

− подключение Модуля осуществлять только при отключенном питании;

− перед работой с Модулем обеспечьте стекание статических зарядов с тела на металлические конструкции, подключенные к общему контуру заземления здания;

− при манипуляциях с Модулем следует удерживать его за торцы печатной платы, радиатор, переднюю панель. Следует избегать прикосновений к микросхемам и другим элементам, установленным на плате;

− не допускать короткое замыкание электрических цепей Модуля токопроводящими предметами, например, элементами одежды, инструментом.

2.1.2 В процессе работы с Модулем необходимо руководствоваться нормативными требованиями по электробезопасности и пожарной безопасности, действующими на территории стран Евразийского экономического союза.

2.1.3 Любое оборудование, контактирующее с Модулем и подключенное к электросети переменного тока, должно иметь заземление корпуса.

2.1.4 Модуль предназначен для эксплуатации при следующих условиях:

– напряжения питания модуля (12 ± 0,5) В и  $(3,3 \pm 0,1)$  В;

− температура окружающего воздуха от 0 ℃ до 40 ℃;

− относительная влажность от 40 % до 95 % при 30 ℃;

 $-$  атмосферное давление от 84 до 107 кПа (от 630 до 800 мм рт. ст.);

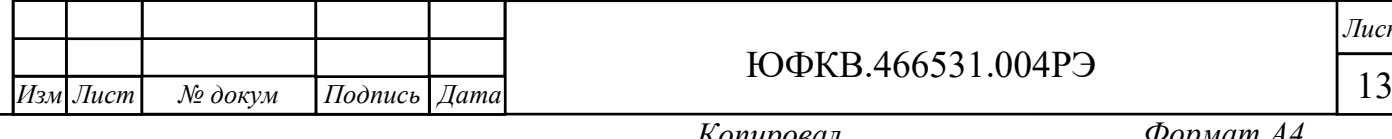

− отсутствие выпадения конденсата на поверхности Модуля;

− отсутствие сильных электромагнитных полей;

− отсутствие воздействия вибрации и ударов.

<span id="page-13-0"></span>2.2 Использование изделия

2.2.1 Интерфейсы

*Инв. № подл. Подп. и дата Взам. инв. № Инв.№ дубл.*

Подп. и дата

нв. № подл.

Взам. инв. № Инв. № дубл.

*Подп. и дата*

*.*

*№ докум Подпись Дата*

<span id="page-13-1"></span>2.2.1.1 Для обеспечения информационного взаимодействия с внешними устройствами в Модуле предусмотрены соединители, краткое описание и назначение которых приведено в таблице [2.1.](#page-13-2)

Таблица 2.1 – Описание и назначение соединителей Модуля

<span id="page-13-2"></span>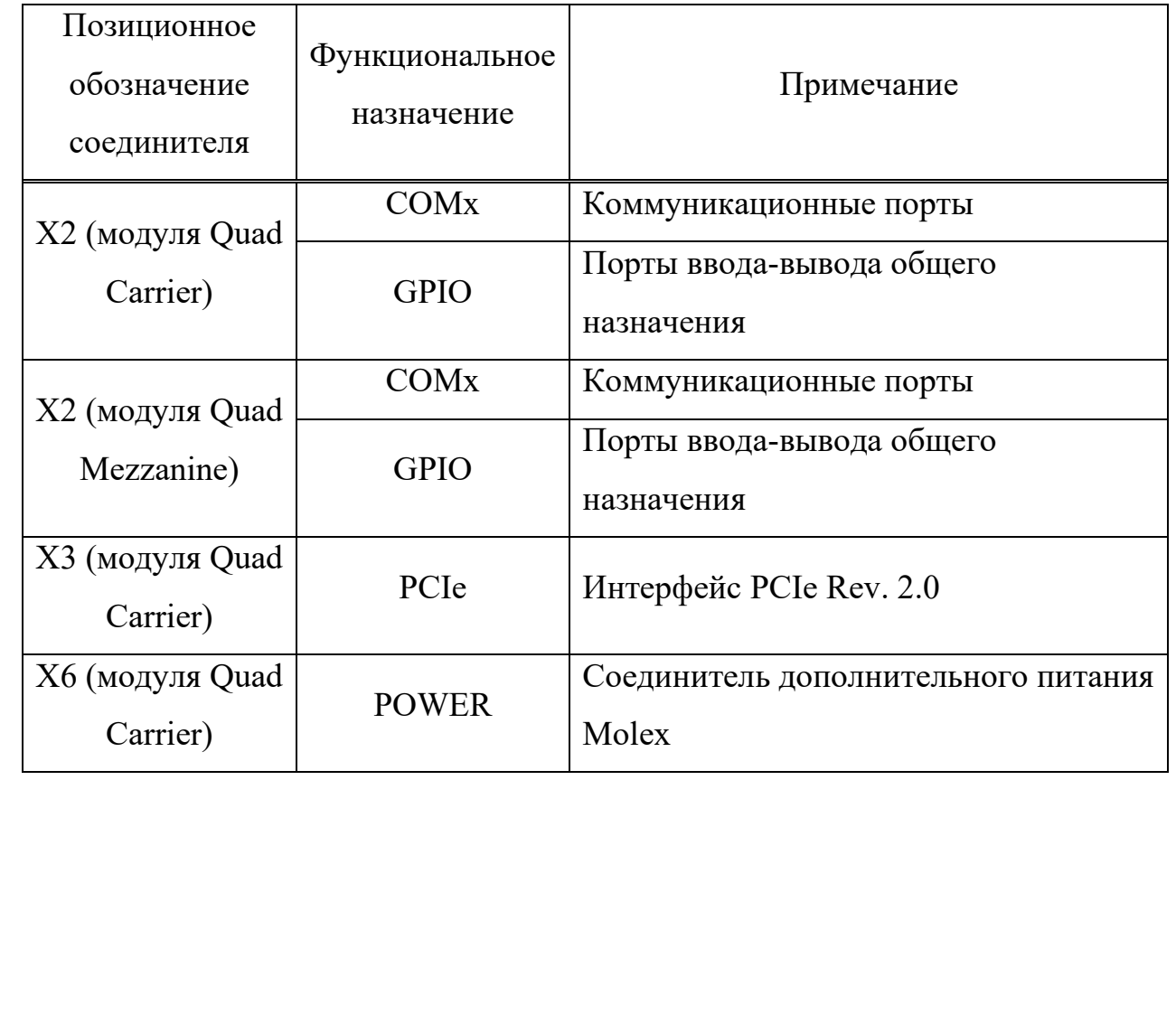

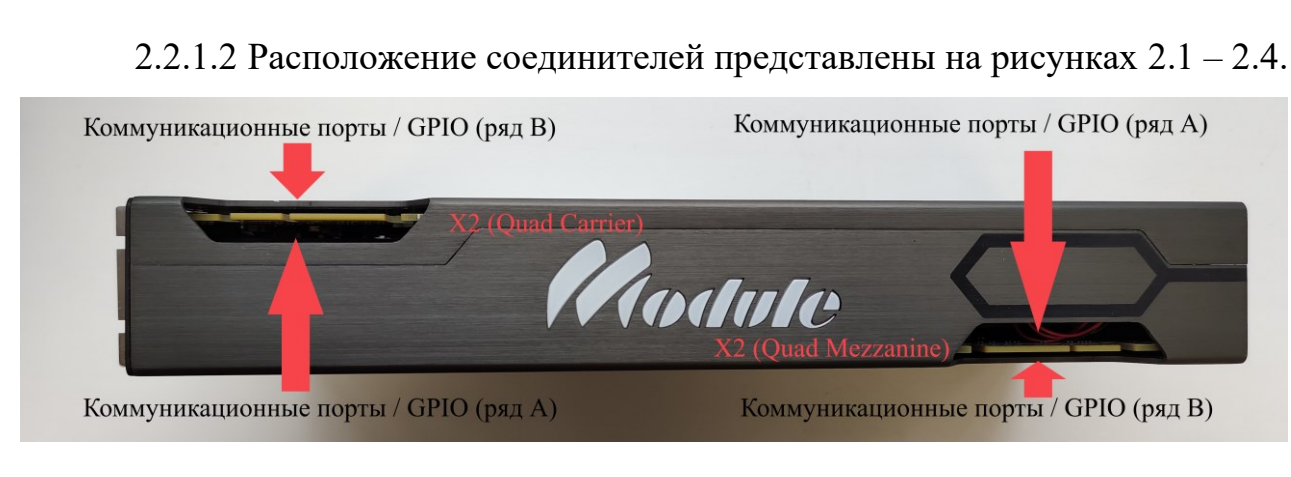

# Рисунок 2.1 – Соединители X2 модуля NM Quad

<span id="page-14-0"></span>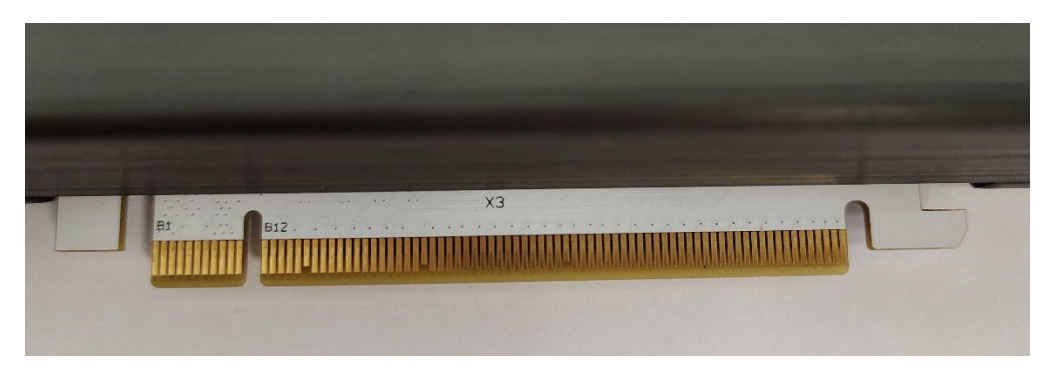

Рисунок 2.2 – Соединитель Х3 (ряд B) интерфейса PCIe x4 модуля NM Quad

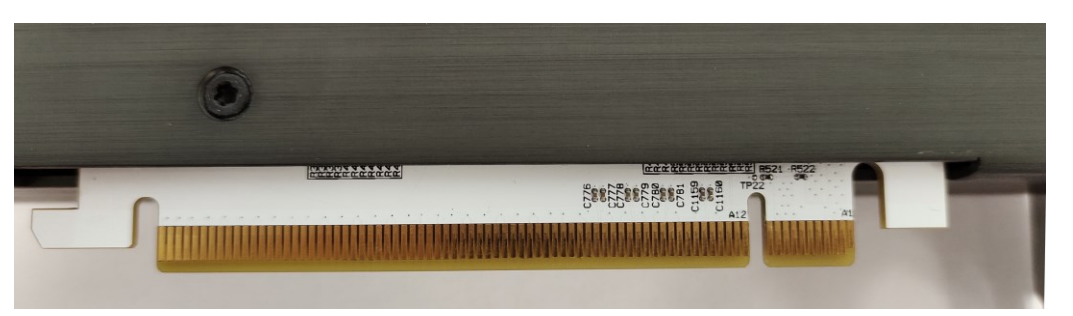

Рисунок 2.3 – Соединитель Х3 (ряд A) интерфейса PCIe x4 модуля NM **Ouad** 

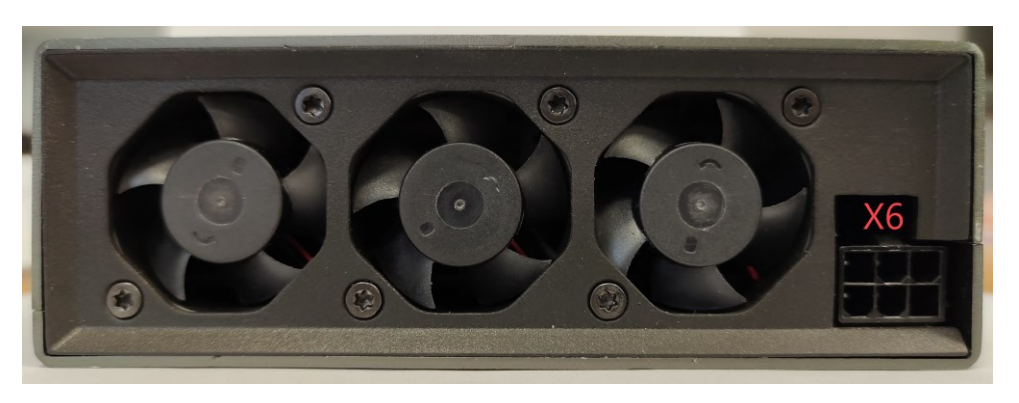

Рисунок 2.4 – Соединитель дополнительного питания X6 модуля NM Quad

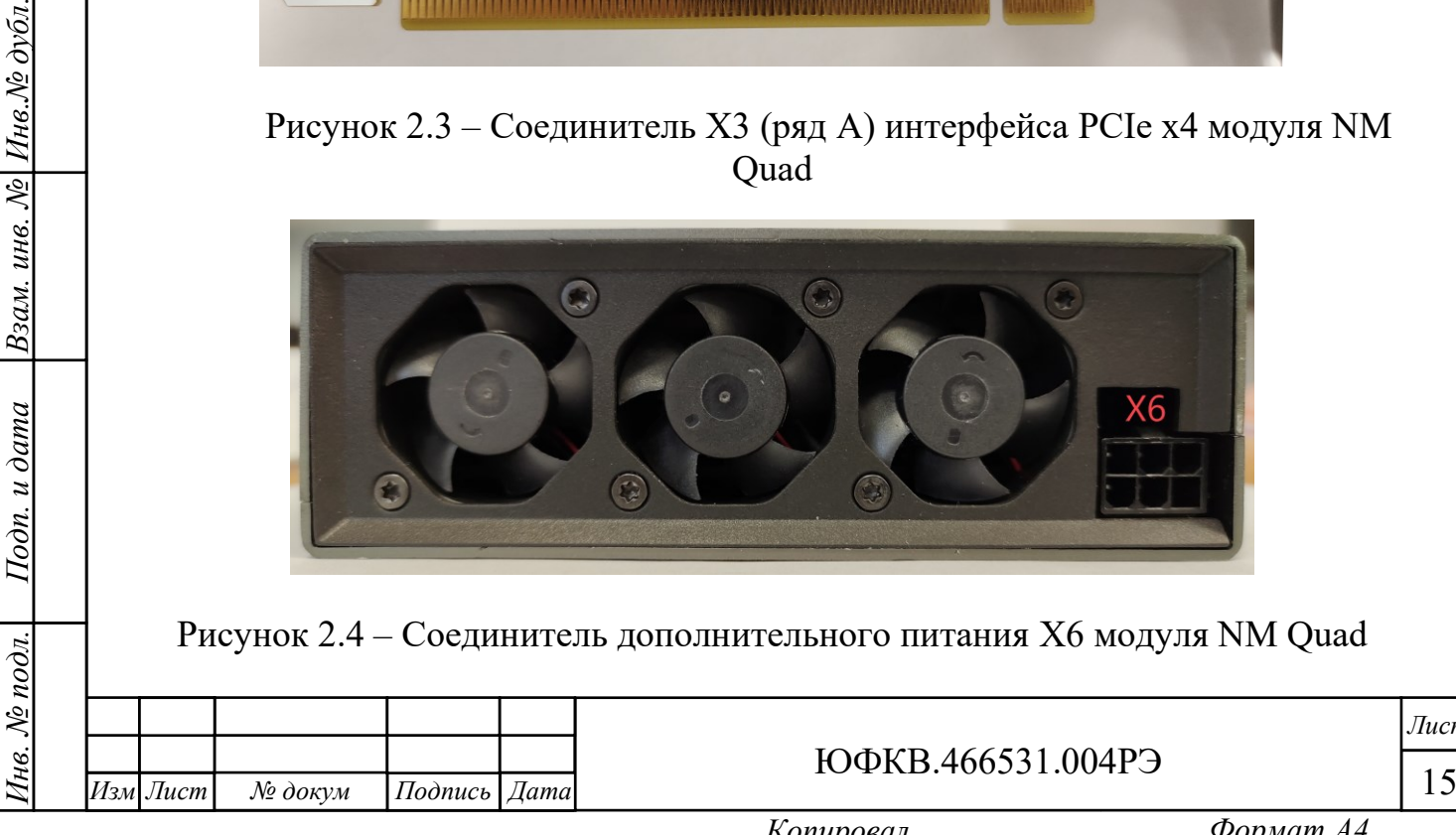

*Подп. и дата*

Инв.№ дубл.

Взам. инв. №

<span id="page-14-1"></span> $I$ Іодп. и дата

ЮФКВ.466531.004РЭ

2.2.1.3 Соединители X2 модулей Quad Carrier и Quad Mezzanine предназначены для межмодульного обмена по интерфейсу высокоскоростных коммуникационных портов. Конструктивно краевые соединители выполнены в форм-факторе PCIe x4. Нумерация выводов соединителя X2 модуля Quad Carrier приведена в таблице [2.2.](#page-16-0) Нумерация выводов соединителя X2 модуля Quad Mezzanine приведена в таблице [2.3.](#page-18-0)

2.2.1.4 Соединитель X3 предназначен для информационного обмена по интерфейсу PCIe x4. Назначение и нумерация выводов соответствует спецификации PCI Express® Card Electromechanical Specification Revision 2.0 (April 11, 2007). Физический форм-фактор соединителя соответствует PCIe x16.

2.2.1.5 Соединитель X6 предназначен для дополнительного питания Модуля. Назначение и нумерация выводов соответствует спецификации PCI Express™ x16 Graphics 150W-ATX Specification Revision 1.0 (October 25, 2004)

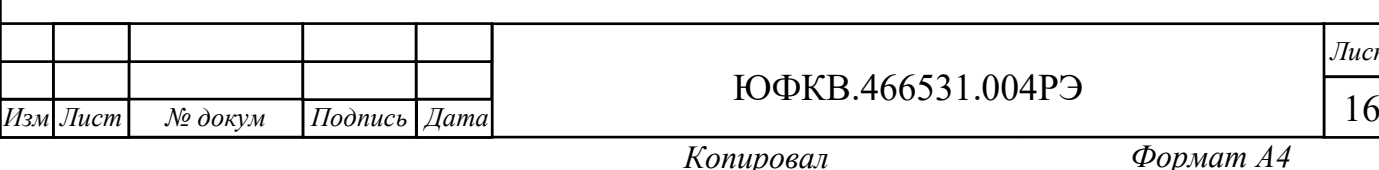

*Инв. № подл. Подп. и дата Взам. инв. № Инв.№ дубл.*

Подп. и дата

нв. № подл.

Взам. инв. № Инв. № дубл.

*Подп. и дата*

# <span id="page-16-0"></span>Таблица 2.2 – Описание и назначение выводов соединителя X2 модуля Quad Carrier

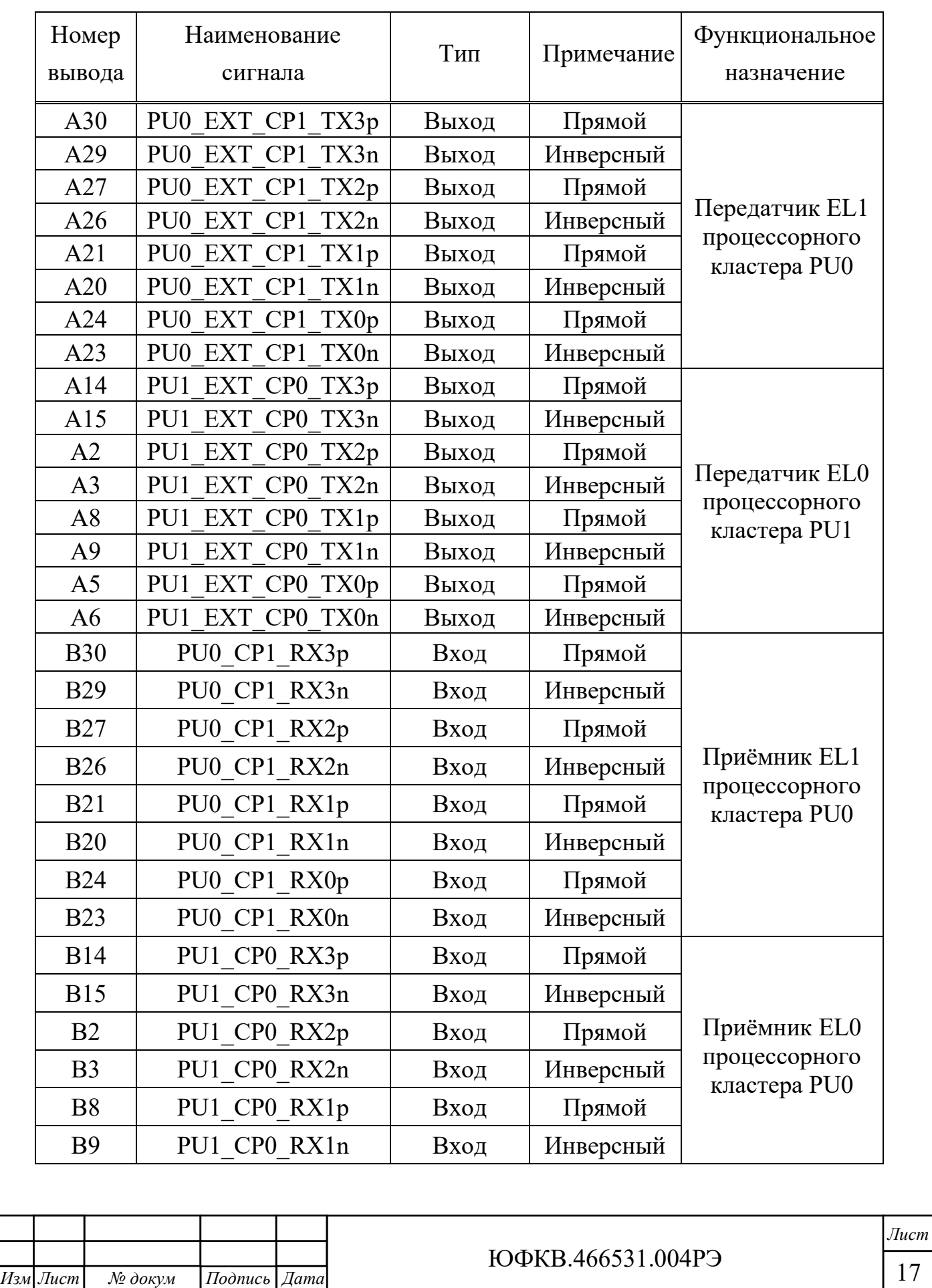

*.*

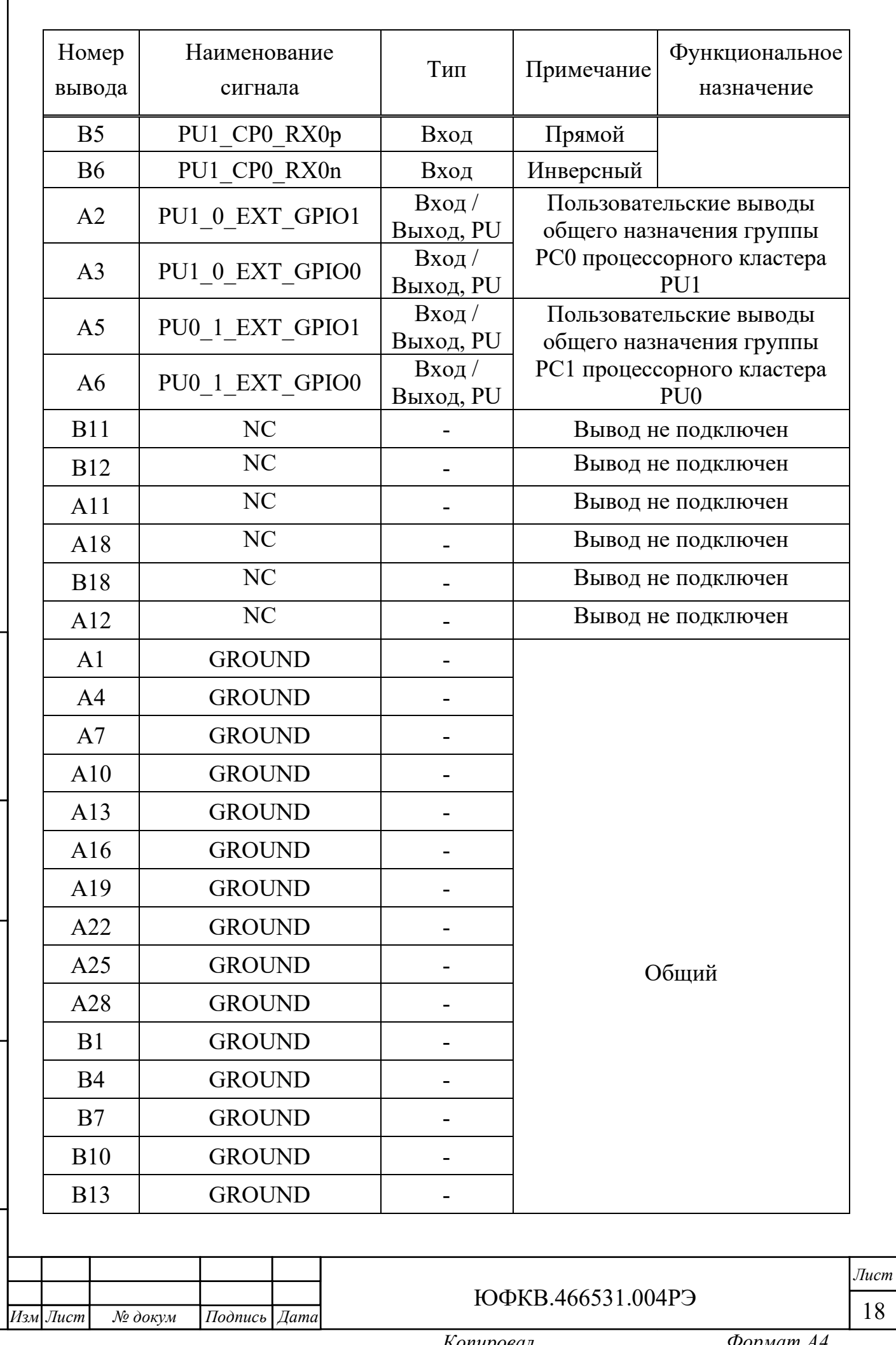

*Инв. № подл. Подп. и дата Взам. инв. № Инв.№ дубл.*

Подп. и дата

Инв. № подл.

Взам. инв. № Инв. № дубл.

*Подп. и дата*

Г

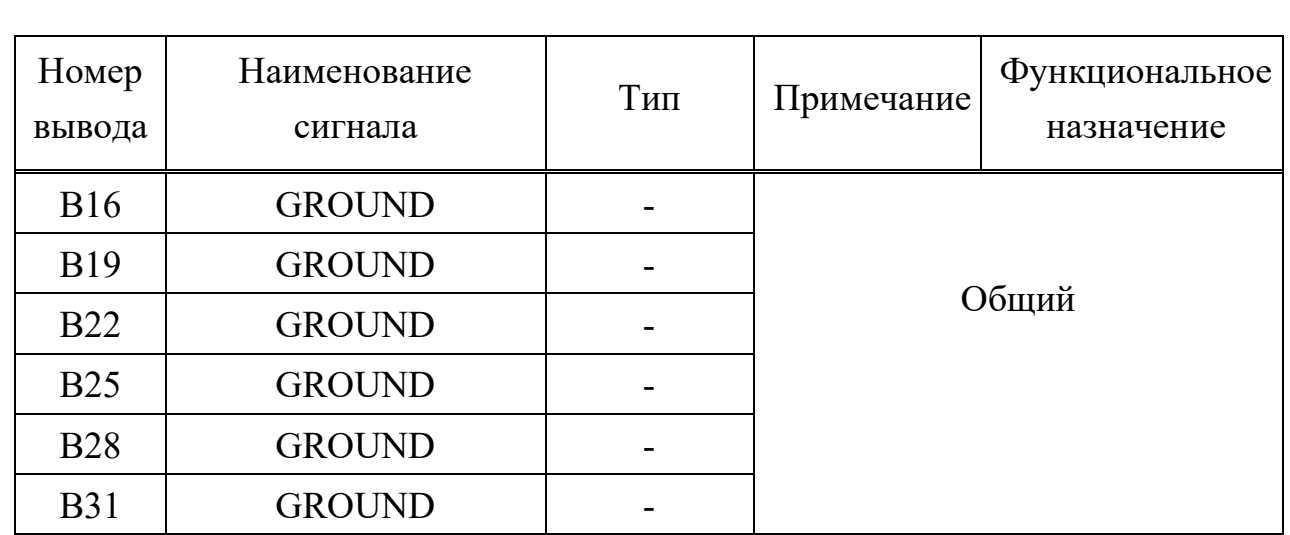

#### Примечания

1 PU – pull-up, на выводе есть сопротивление, доопределяющее его состояние до логической единицы (уровень 1,8 В).

2 Дифференциальные сигналы PU0\_EXT\_CP1\_TX[0:3] – выходы передатчиков блока коммуникационных портов EL1 процессорного кластера PU0.

3 Дифференциальные сигналы PU1\_EXT\_CP0\_TX[0:3] – выходы передатчиков блока коммуникационных портов EL0 процессорного кластера PU1.

4 Дифференциальные сигналы PU0\_CP1\_RX[0:3] – входы приёмников блока коммуникационных портов EL1 процессорного кластера PU0.

5 Дифференциальные сигналы PU1\_CP0\_RX[0:3] – входы приёмников блока коммуникационных портов EL0 процессорного кластера PU1

<span id="page-18-0"></span>Таблица 2.3 – Описание и назначение выводов соединителя X2 модуля Quad Mezzanine

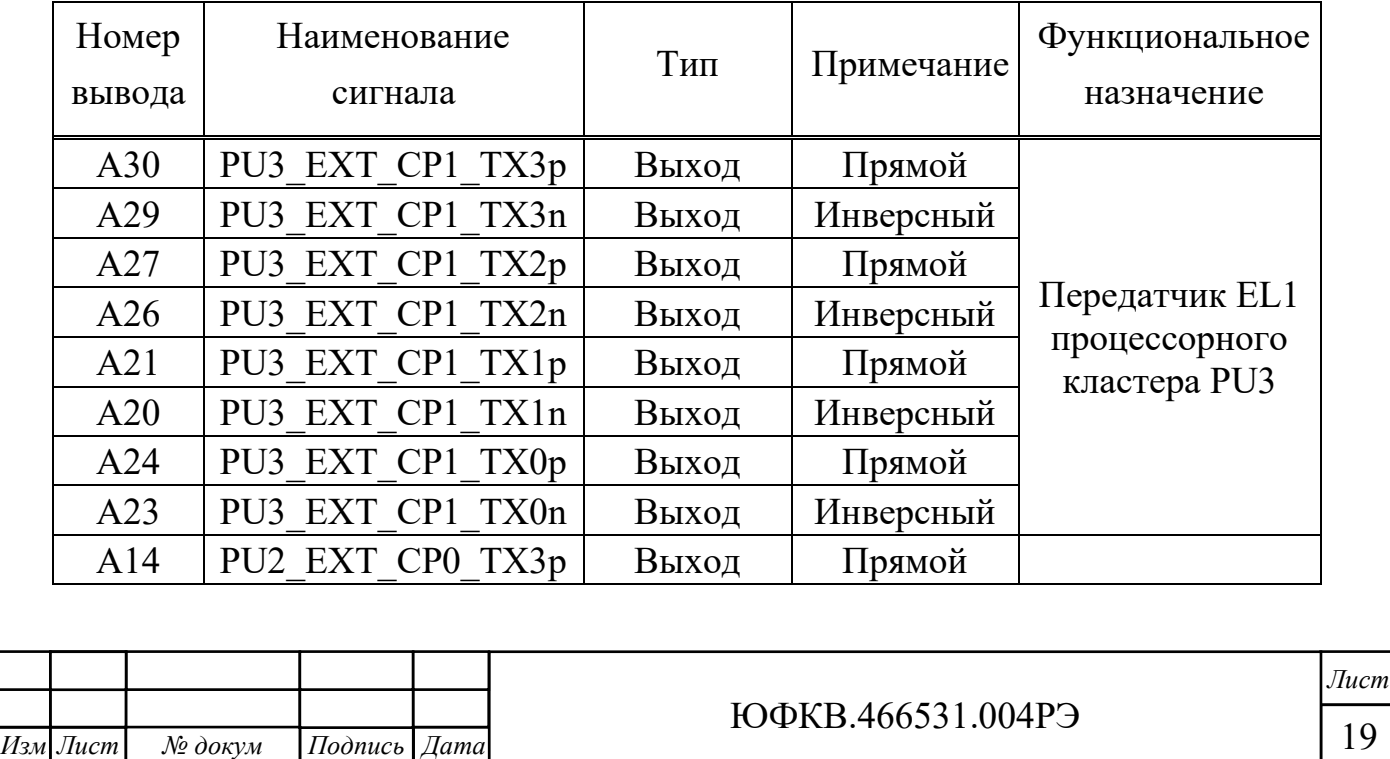

*.*

*№ докум Подпись Дата*

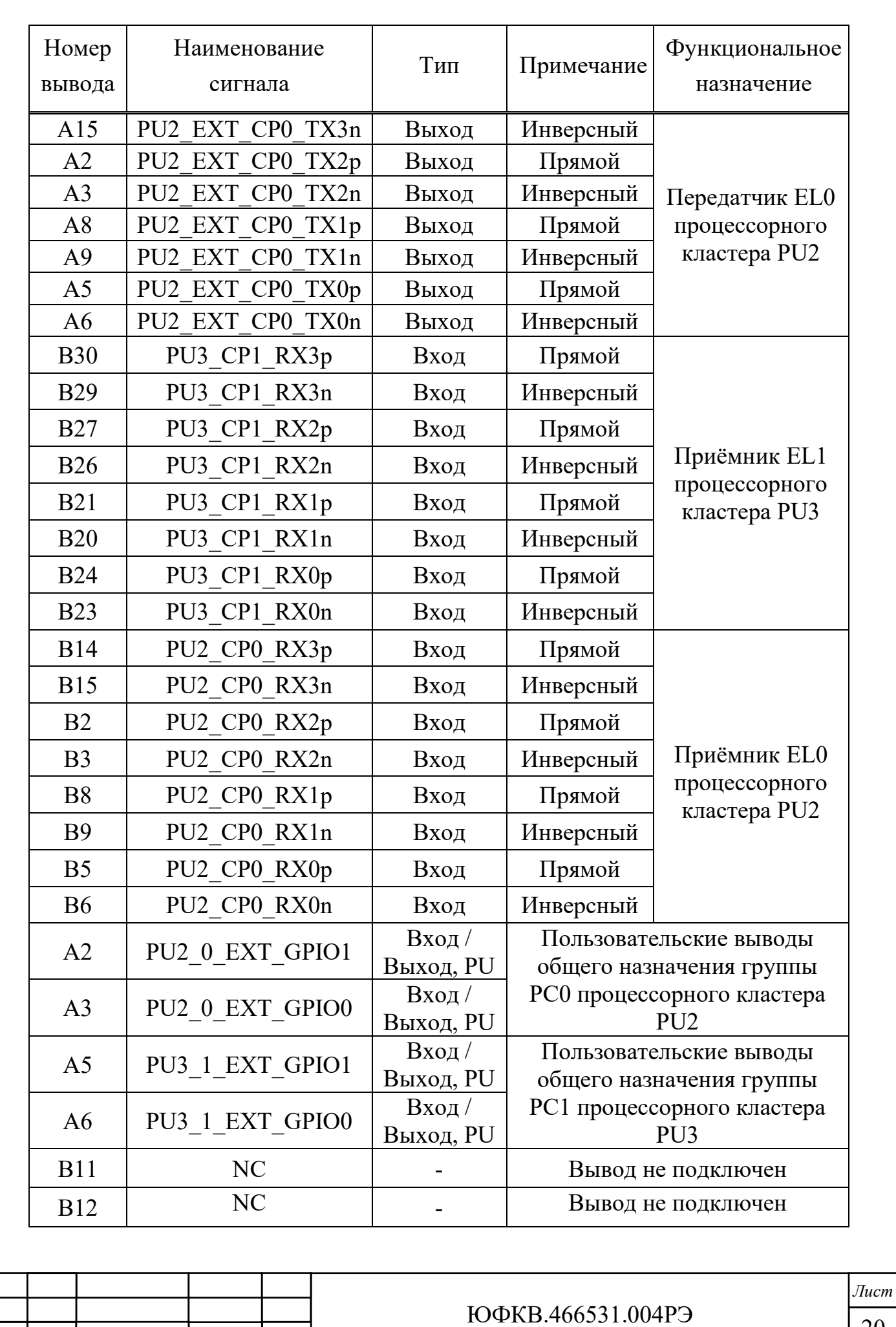

*.*

*№ докум Подпись Дата*

 $\frac{M_{3M}}{M_{3M}}$  *Jucm*  $\frac{N_2}{N_3}$   $\frac{\partial \alpha_{N}y_M}{\partial \alpha_{N}y_M}$  *IIodnuch Jama* 

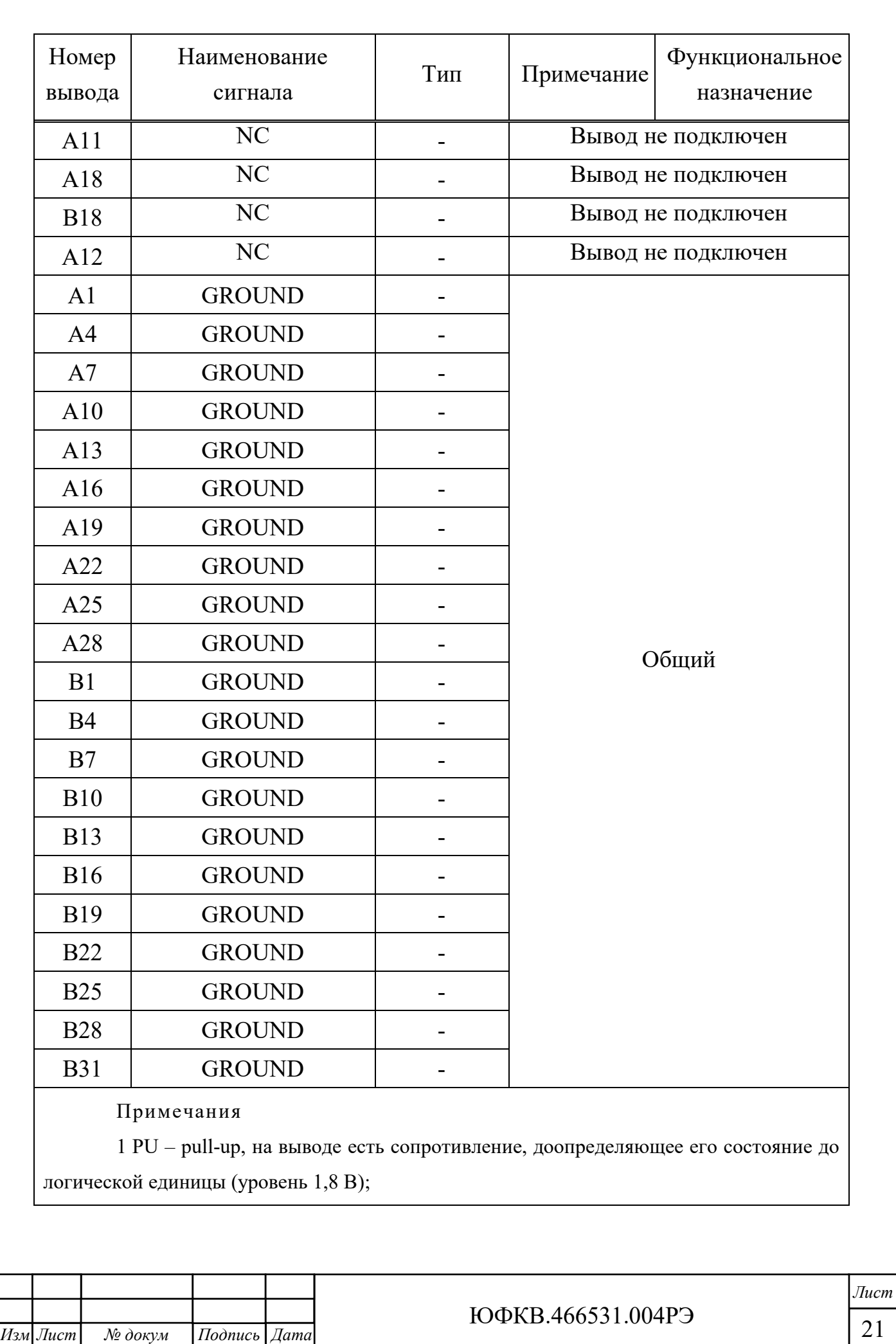

*.*

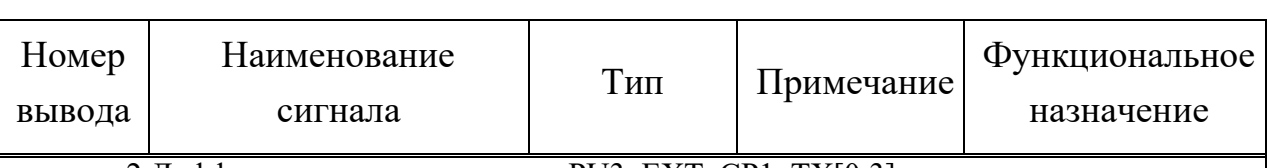

2 Дифференциальные сигналы PU3\_EXT\_CP1\_TX[0:3] – выходы передатчиков блока коммуникационных портов EL1 процессорного кластера PU3;

3 Дифференциальные сигналы PU2\_EXT\_CP0\_TX[0:3] – выходы передатчиков блока коммуникационных портов EL0 процессорного кластера PU2;

4 Дифференциальные сигналы PU3\_CP1\_RX[0:3] – входы приёмников блока коммуникационных портов EL1 процессорного кластера PU3;

5 Дифференциальные сигналы PU2\_CP0\_RX[0:3] – входы приёмников блока коммуникационных портов EL0 процессорного кластера PU2.

2.2.1.6 Импеданс каждой дифференциальной линии блоков коммуникационных портов составляет 80 Ом. Все выходы имеют развязку по постоянному току. Размах напряжения выходного дифференциального сигнала Vswing\_diff не превышает 1,2 В. Пояснение приведено на рисунке [2.5.](#page-21-0)

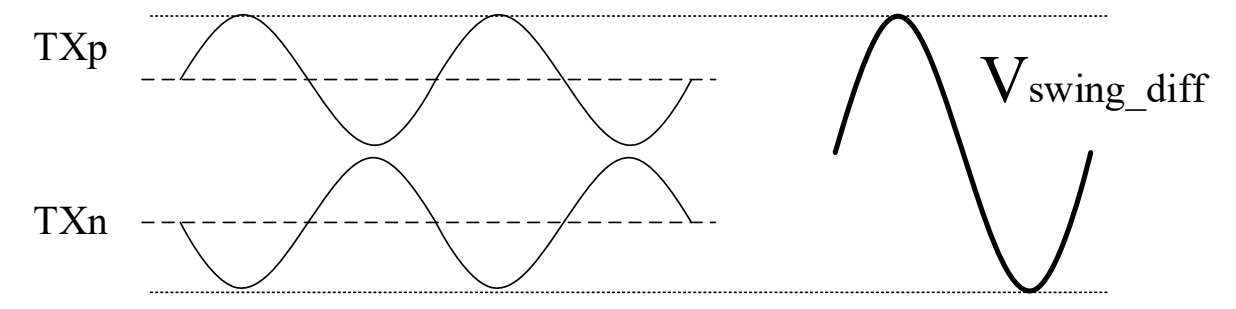

Рисунок 2.5 – Размах напряжения дифференциального сигнала

<span id="page-21-0"></span>2.2.1.7 Входы не имеют развязки по постоянному току. Необходимо установить конденсаторы с номинальной ёмкостью 0,1 мкФ на выходах передатчика внешнего устройства, как показано на рисунке [2.6.](#page-22-1)

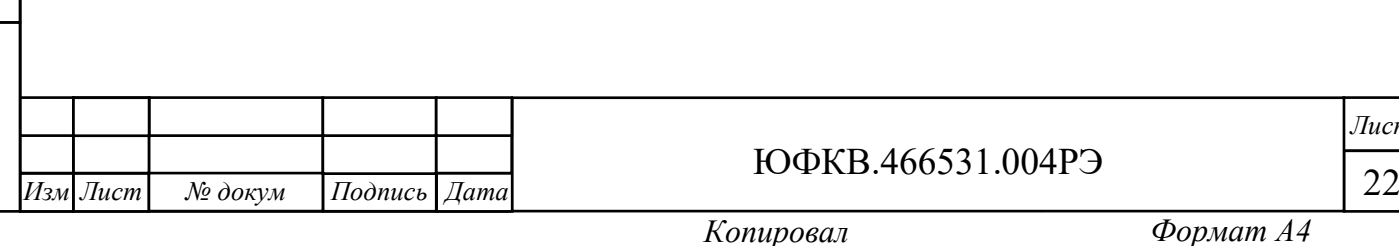

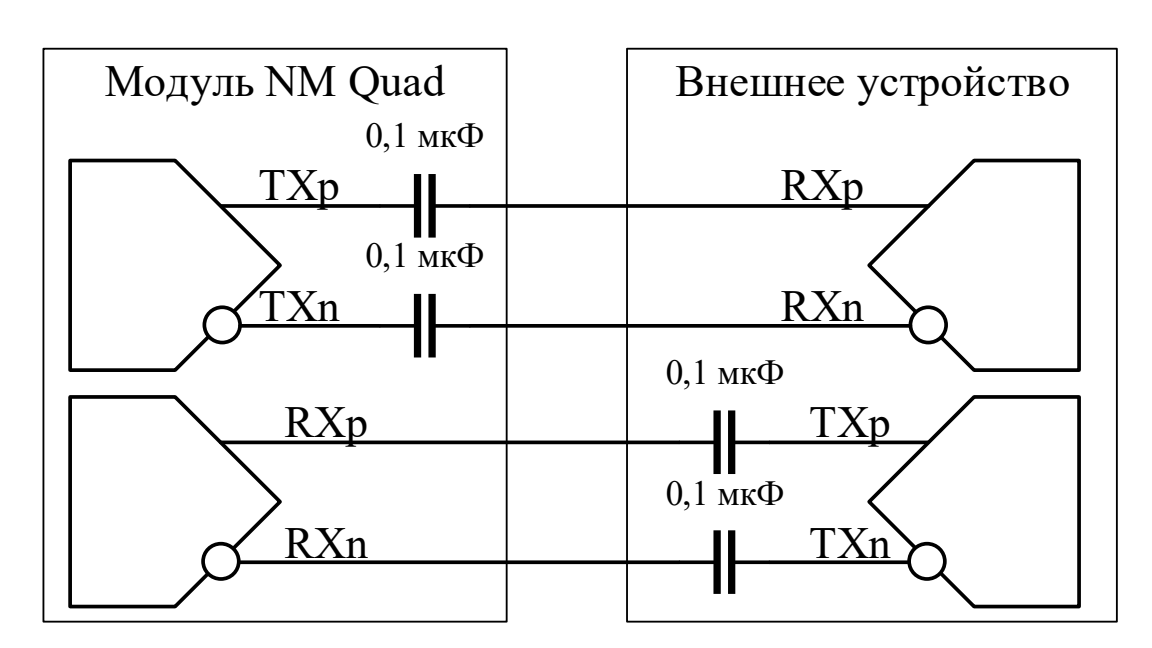

Рисунок 2.6 – Согласование передающей и приёмной линий

<span id="page-22-1"></span>2.2.1.8 Все пользовательские выводы общего назначения GPIO при подаче питания по умолчанию имеют подтяжку к логической единице. Уровни сигналов 0 В / 1,8 В.

2.2.1.9 Каждая СнК имеет банк памяти ПЗУ объёмом 8 КБ, который содержит программу начального загрузчика. Начальный загрузчик – это программа, которая начинает выполняться после снятия внешнего сигнала сброса и инициализации схемы ФАПЧ (PLL) внутри СнК. Задача этой программы загрузить во внутреннюю память процессора центрального управляющего узла следующую исполняемую программу и передать ей управление. Этой следующей программой может быть, например, загрузчик операционной системы. Начальная загрузка каждой СнК осуществляется через интерфейс SPI. Начальный загрузчик самостоятельно извлекает образ из флешпамяти, доступной по интерфейсу SPI. Максимальный объём программы, записываемой в микросхему ПЗУ каждой из СнК, не должен превышать 8 Мбит.

2.2.2 Питание Модуля

*Подп. и дата*

Взам. инв. № Инв. № дубл.

Подп. и дата

<u> Мо</u> подл.

<span id="page-22-0"></span>2.2.2.1 При работе в составе ПК питание Модуля осуществляется непосредственно от слота PCIe и соединителя дополнительного питания Molex.

2.2.2.2 В Модуле реализованы следующие виды защиты:

− от короткого замыкания;

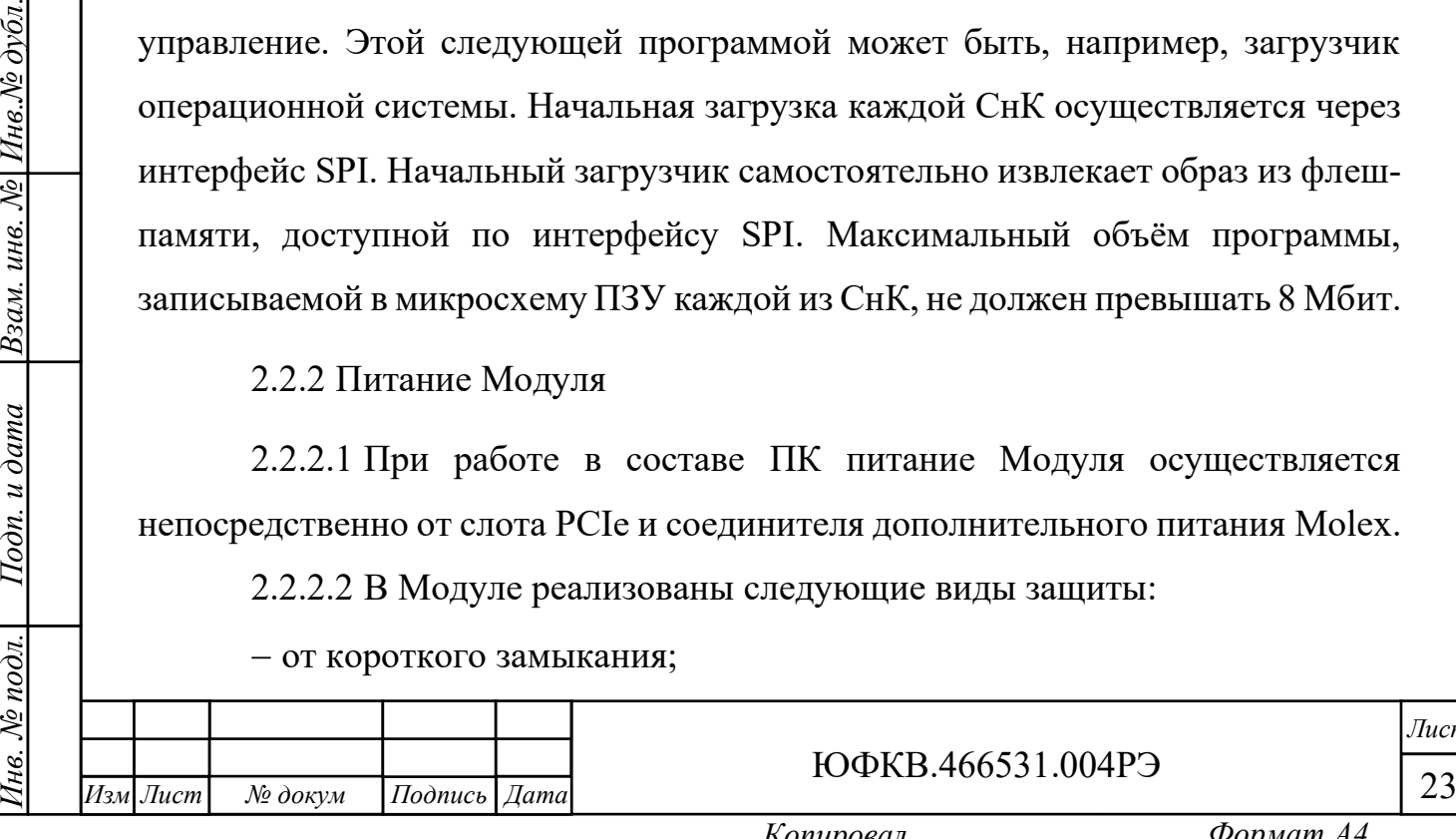

− от кратковременного перенапряжения.

2.2.2.3 Включение Модуля происходит автоматически при включении подачи питания. В случае успешного включения на торцевой части Модуля «бело-голубым» оттенком подсвечивается логотип «Module».

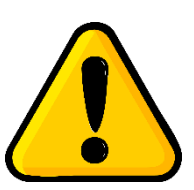

**ВНИМАНИЕ! Если отсутствует светодиодная индикация, Модуль подлежит возврату на предприятие-изготовитель для диагностики и последующего ремонта.**

2.2.3 Монтаж и демонтаж Модуля

<span id="page-23-0"></span>2.2.3.1 Все работы по монтажу и демонтажу Модуля должны выполняться только при отключенном электропитании.

2.2.3.2 Вспомогательное оборудование: отвёртка, тип наконечника отвёртки зависит от корпуса системного блока.

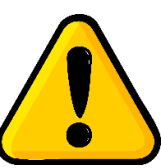

*Подп. и дата*

Взам. инв. № Инв. № дубл.

Подп. и дата

<u> № подл.</u>

**ВНИМАНИЕ! Предприятие-изготовитель не несёт ответственность за любые механические повреждения комплектующих, нарушение целостности пломб на корпусе** 

**изделия, а также внутри него и прочие дефекты, возникшие в процессе монтажа / демонтажа Модуля по вине пользователя.**

2.2.3.3 Для монтажа Модуля в системный блок ПК последовательно выполните следующие действия:

1) выключите компьютер (если он был включен) и отсоедините кабель электропитания.

2) уложите системный блок на ровную горизонтальную поверхность.

3) выкрутите винты и демонтируйте боковую крышку системного блока.

4) определите слот PCIe x16, в который планируется установка Модуля. Выкрутите винты заглушек, относящихся к выбранному PCIe слоту. Извлеките заглушки.

5) установите Модуль в выбранный ранее слот PCIe.

6) зафиксируйте Модуль в объёме корпуса, прикрутив панель к корпусу при помощи винта, демонтированного ранее.

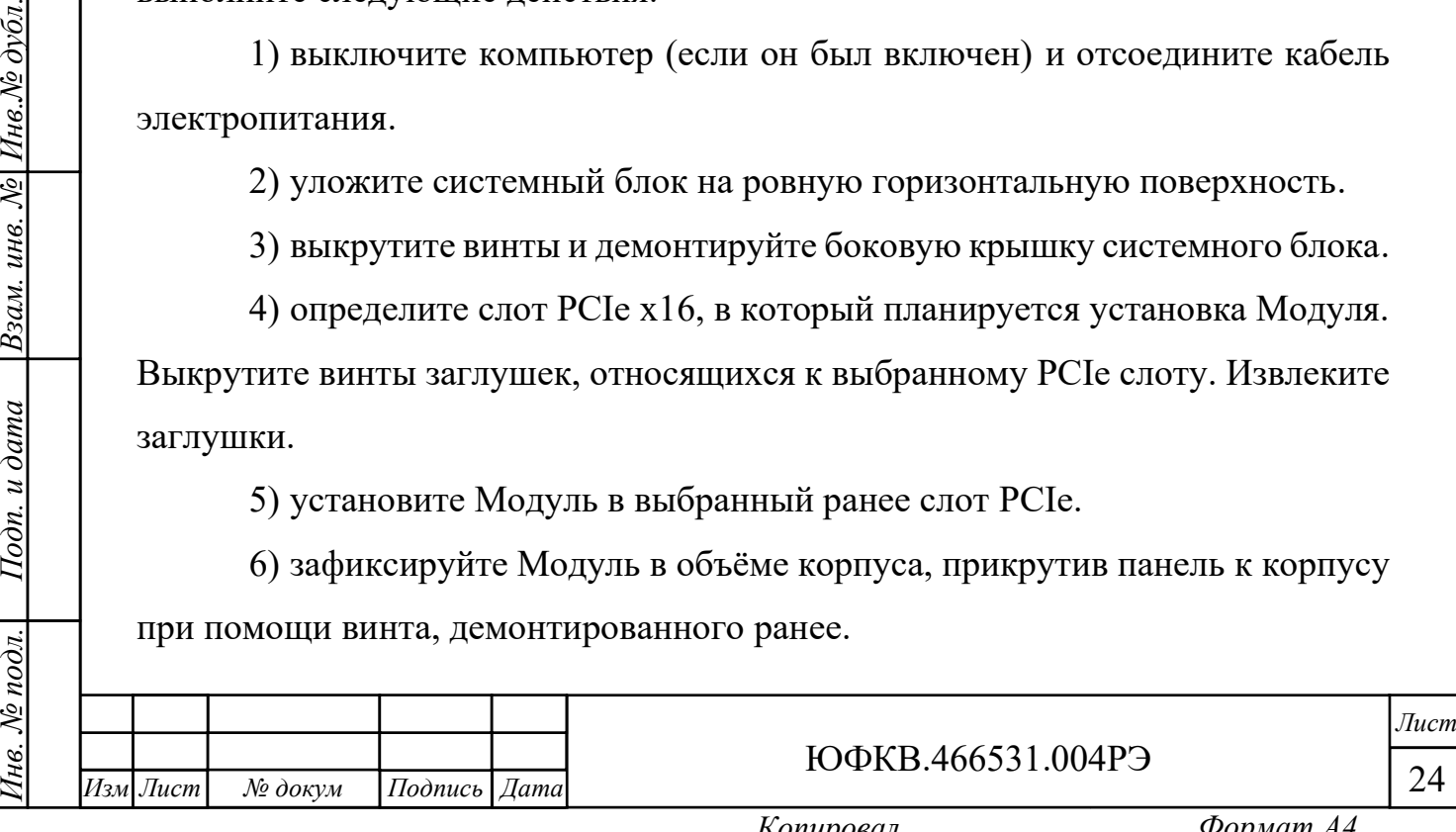

7) установите обратно боковую крышку корпуса. Закрутите крепёжные винты.

8) подключите кабель электропитания системного блока.

2.2.3.4 Демонтаж Модуля осуществляют в обратном порядке.

2.2.4 Установка программного обеспечения

<span id="page-24-0"></span>2.2.4.1 Для установки специализированного программного обеспечения скачайте с официального сайта www.module.ru актуальные версии:

1) инструкции по применению ПО поддержки нейросетевых ускорителей Neuromatrix;

2) исполняемого файла ПО поддержки нейросетевых ускорителей Neuromatrix.

2.2.4.2 Следуйте указаниям инструкции по применению ПО.

<span id="page-24-1"></span>2.2.5 Система сброса СнК в Модуле

2.2.5.1 Сброс СнК осуществляется следующими способами:

− выключение → включение питания;

− по сигналу сброса с материнской платы по интерфейсу PCIe.

2.2.6 Система синхронизации модуля

<span id="page-24-2"></span>2.2.6.1 При работе в составе системного блока ПК внешний тактовый сигнал 100 МГц поступает с материнской платы на входной буфер, обеспечивающий тактовыми опорными сигналами блок PCIe и блоки коммуникационных портов каждой СнК, а также PCIe маршрутизатор.

2.2.7 PCIe

<span id="page-24-3"></span>2.2.7.1 Модуль обеспечивает информационный обмен по высокоскоростному последовательному интерфейсу PCIe x4 Rev. 2.0. Более подробное описание работы интерфейса PCIe можно найти в ЮФКВ.431282.026РЭ.

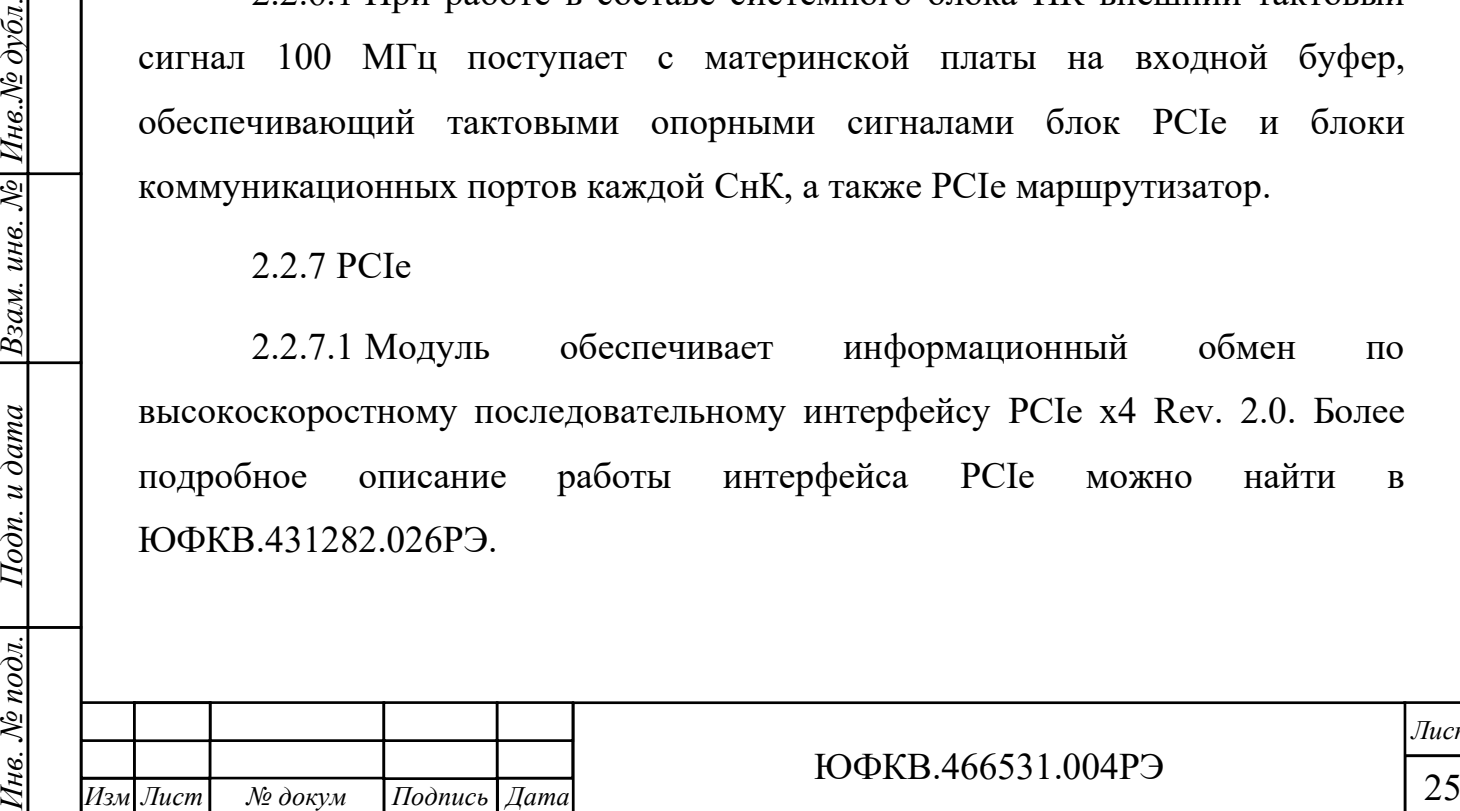

*.*

*Подп. и дата*

Взам. инв. № Инв. № дубл.

 $I$ Iodn.  $u$  dama

нв. № подл.

ЮФКВ.466531.004РЭ

2.2.8 Выводы общего назначения GPIO

<span id="page-25-0"></span>2.2.8.1 Пользователю доступны 8 сигналов общего назначения (GPIO) для межмодульного взаимодействия. Уровни сигналов GPIO 0 В / 1,8 В. Назначение выводов соединителей X2 модулей Quad Carrier и Quad Mezzanine приведены в таблицах [2.2](#page-16-0) и [2.3.](#page-18-0)

2.2.8.2 Более подробное описание работы портов GPIO можно найти в ЮФКВ.431282.026РЭ.

2.2.9 Внешний высокоскоростной коммуникационный порт

<span id="page-25-1"></span>2.2.9.1 В модуле предусмотрены соединители X2, содержащий интерфейсы внешних высокоскоростных коммуникационных портов, обеспечивающий дуплексную передачу типа точка-точка. Все физические интерфейсы синхронизированы от единого тактового сигнала 100 МГц, идущего с материнской платы ПК. Назначение выводов соединителей X2 модулей Quad Carrier и Quad Mezzanine приведены в таблицах [2.2](#page-16-0) и [2.3.](#page-18-0)

2.2.9.2 Масштабируемый интерфейс внешних высокоскоростных коммуникационных портов представляет собой технологию, позволяющую одновременно использовать мощности двух и более Модулей для решения общей задачи. По своей сути данный интерфейс связи представляет собой аналог технологий NVIDIA SLI и AMD CrossFireX.

2.2.9.3 На рисунке [2.7](#page-26-0) представлен график измерения реальной скорости передачи данных в ГБ/с между Модулями в зависимости от длины сообщения в байтах.

*Инв. № подл. Подп. и дата Взам. инв. № Инв.№ дубл.*

Подп. и дата

нв. № подл.

Взам. инв. № Инв. № дубл.

*Подп. и дата*

*.*

*№ докум Подпись Дата*

 $\frac{M_{3M}}{M_{3M}}$  *Jucm*  $\frac{N_2}{N_3}$   $\frac{\partial \alpha_{N_3M}}{\partial \alpha_{N_4M}}$  *IIodnuch Jama*  $\frac{1}{26}$ ЮФКВ.466531.004РЭ

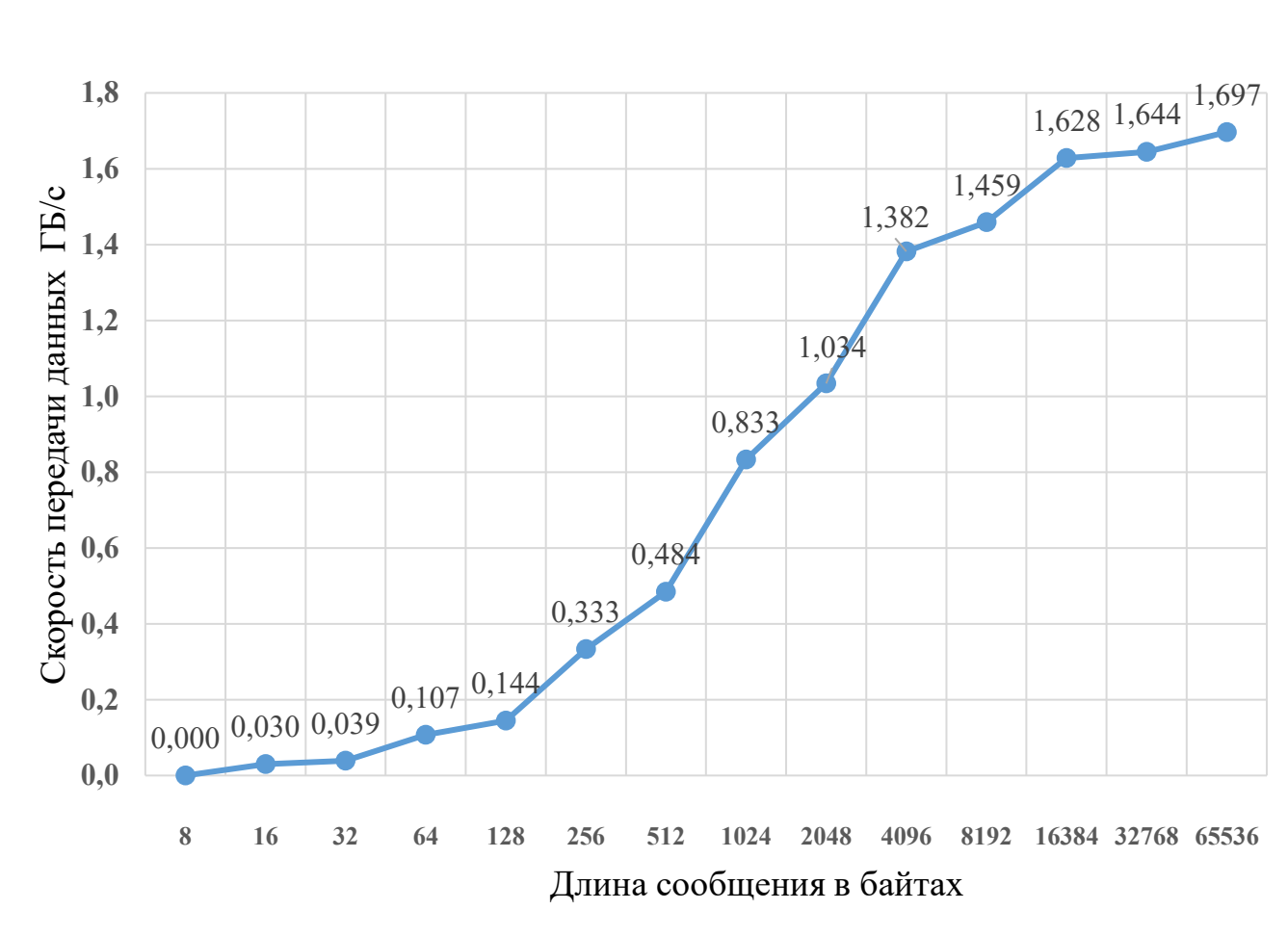

<span id="page-26-0"></span>Рисунок 2.7 – Зависимость скорости передачи данных от длины сообщения

2.2.9.4 Более подробное описание работы внешних высокоскоростных коммуникационных портов можно найти в ЮФКВ.431282.026РЭ.

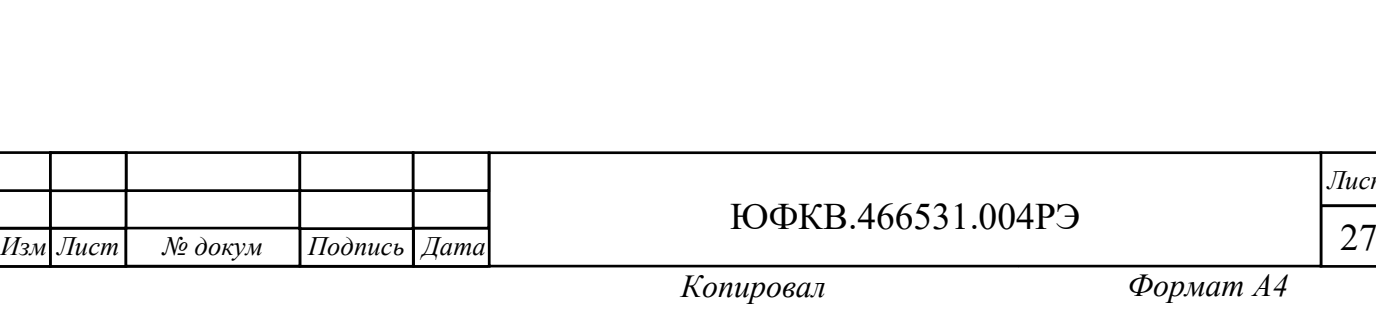

*Лист*

*Подп. и дата* Взам. инв. № Инв. № дубл. *Инв. № подл. Подп. и дата Взам. инв. № Инв.№ дубл.* Подп. и дата нв. № подл.

<span id="page-27-0"></span>2.3 Диагностика Модуля

2.3.1 Возможные проблемы при эксплуатации

<span id="page-27-1"></span>2.3.1.1 Если Модуль не обнаруживается в системе при включении в составе ПК:

− убедитесь, что Модуль вставлен в соединитель PCIe материнской платы до конца;

− проверьте подключения кабеля питания к соединителю дополнительного питания Molex;

− проверить настройки BIOS.

*Инв. № подл. Подп. и дата Взам. инв. № Инв.№ дубл.*

Подп. и дата

нв. № подл.

Взам. инв. № Инв. № дубл.

<span id="page-27-2"></span>*Подп. и дата*

*.*

2.3.1.2 Если Модуль отображается в диспетчере устройств как мультимедиа контроллер или PCI устройство, как показано на рисунках [2.8](#page-27-2) и [2.9](#page-27-3), то установите программное обеспечение поддержки Модуля.

> $\mathbf{v}$   $\mathbf{F}^{\odot}$  Другие устройства **• Мультимедиа контроллер**

Рисунок 2.8 – Отображение Модуля в диспетчере устройств

 $\vee$   $\blacksquare$  Другие устройства **EX** PCI-устройство

Рисунок 2.9 – Отображение Модуля в диспетчере устройств

<span id="page-27-3"></span>2.3.1.3 В остальных случаях свяжитесь с предприятием-изготовителем для технической поддержки.

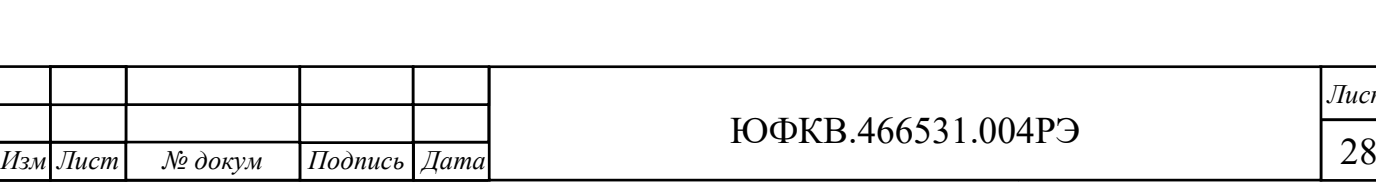

3 Техническое обслуживание

<span id="page-28-0"></span>3.1 При длительной эксплуатации Модуля на нём неизбежно образуются скопления пыли. Их объём зависит от конкретных условий эксплуатации. Чрезмерное количество пыли приводит к повышению температуры электронных компонентов, установленных на печатной плате, ухудшению теплоотвода от СнК, увеличению износа вентиляторов, повышению уровня шума, снижению уровня производительности Модуля в целом, а также уменьшению его срока службы.

Предприятие-изготовитель настоятельно рекомендует осуществлять периодическое обслуживание Модуля. Интервал их проведения пользователь определяет самостоятельно.

3.2 Для очистки Модуля от пыли выполните следующие действия:

1) отключите питание;

*№ докум Подпись Дата*

*Инв. № подл. Подп. и дата Взам. инв. № Инв.№ дубл.*

Подп. и дата

нв. № подл.

Взам. инв. № Инв. № дубл.

*Подп. и дата*

*.*

2) извлеките Модуль из системного блока и разместите его на ровной горизонтальной не проводящей электричество поверхности;

3) для продува пыли используйте баллончик со сжатым воздухом;

4) в случае, если баллончик со сжатым воздухом не позволяет полностью очистить Модуль от пыли, допускается использовать мягкую антистатическую щётку. Пыль убирают лёгкими движениями без сильных нажимов;

5) после очистки щёткой Модуль ещё раз продувают сжатым воздухом.

3.3 Замена теплопроводящего материала в течение назначенного срока службы не требуется.

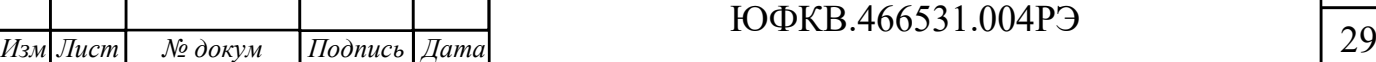

4 Текущий ремонт

*Инв. № подл. Подп. и дата Взам. инв. № Инв.№ дубл.*

Подп. и дата

<u> Мо</u> подл.

Взам. инв. № Инв. № дубл.

*Подп. и дата*

<span id="page-29-0"></span>4.1 Все работы по ремонту Модуля во время гарантийного срока эксплуатации осуществляет предприятие-изготовитель.

4.2 Предприятие-изготовитель вправе отказать пользователю в гарантийном обслуживании в случае, если Модуль имеет дефекты или повреждения, возникшие или связанные с любыми изменениями аппаратной части, за исключением случаев, предусмотренных настоящим руководством по эксплуатации.

4.3 Предприятие-изготовитель осуществляет услуги по ремонту изделия в постгарантийный период.

4.3 Регулирование отношений пользователя с предприятиемизготовителем до истечения гарантийного срока и после него осуществляется в соответствии с законом РФ от 07.02.1992 N 2300-I "О защите прав потребителей".

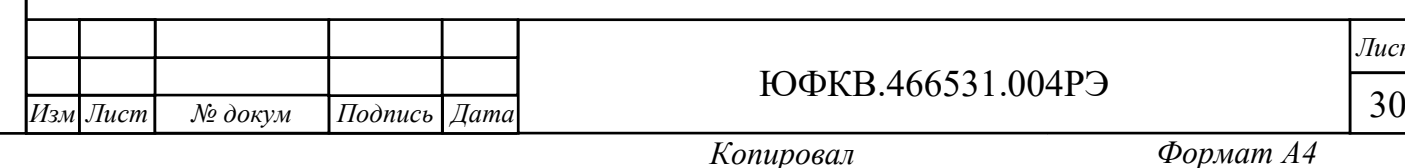

# <span id="page-30-0"></span>5 Хранение

5.1 Условия хранения

<span id="page-30-1"></span>5.1.1 Хранение Модуля осуществляют в упакованном виде в отапливаемом помещении при температуре от плюс 5 °С до плюс 40 °С и относительной влажности не более 80 %. Не допускается подвергать аппаратуру ударам при хранении.

5.1.2 В помещении, где хранится Модуль, должны отсутствовать крупные частицы пыли, пары кислот, щелочей или других химически активных веществ, способных вызвать коррозию металлических составных частей Модуля и окисление электрических контактов.

5.1.3 В помещении, где хранится Модуль, должны отсутствовать сильные электромагнитные поля.

5.1.4 Хранение на открытой площадке и в зонах действия прямых солнечных лучей не допускается.

5.1.5 Остальные требования в соответствии с ГОСТ 21552-84 «Средства вычислительной техники. Общие технические требования, приемка, методы испытаний, маркировка, упаковка, транспортирование и хранение».

5.1.6 Запрещено хранить Модуль в непосредственной близости с приборами отопления.

5.2 Срок сохраняемости

<span id="page-30-2"></span>5.2.1 Средний срок сохраняемости Модуля не менее 3 лет при хранении в отапливаемом помещении в упаковке предприятия-изготовителя.

<span id="page-30-3"></span>5.3 Консервация

*Подп. и дата*

Взам. инв. № Инв. № дубл.

Подп. и дата

нв. № подл.

5.3.1 Консервацию Модуля проводить по варианту В3-10 (временная противокоррозионная защита) по ГОСТ 9.014-78.

5.3.2 Срок консервации не более 1 года.

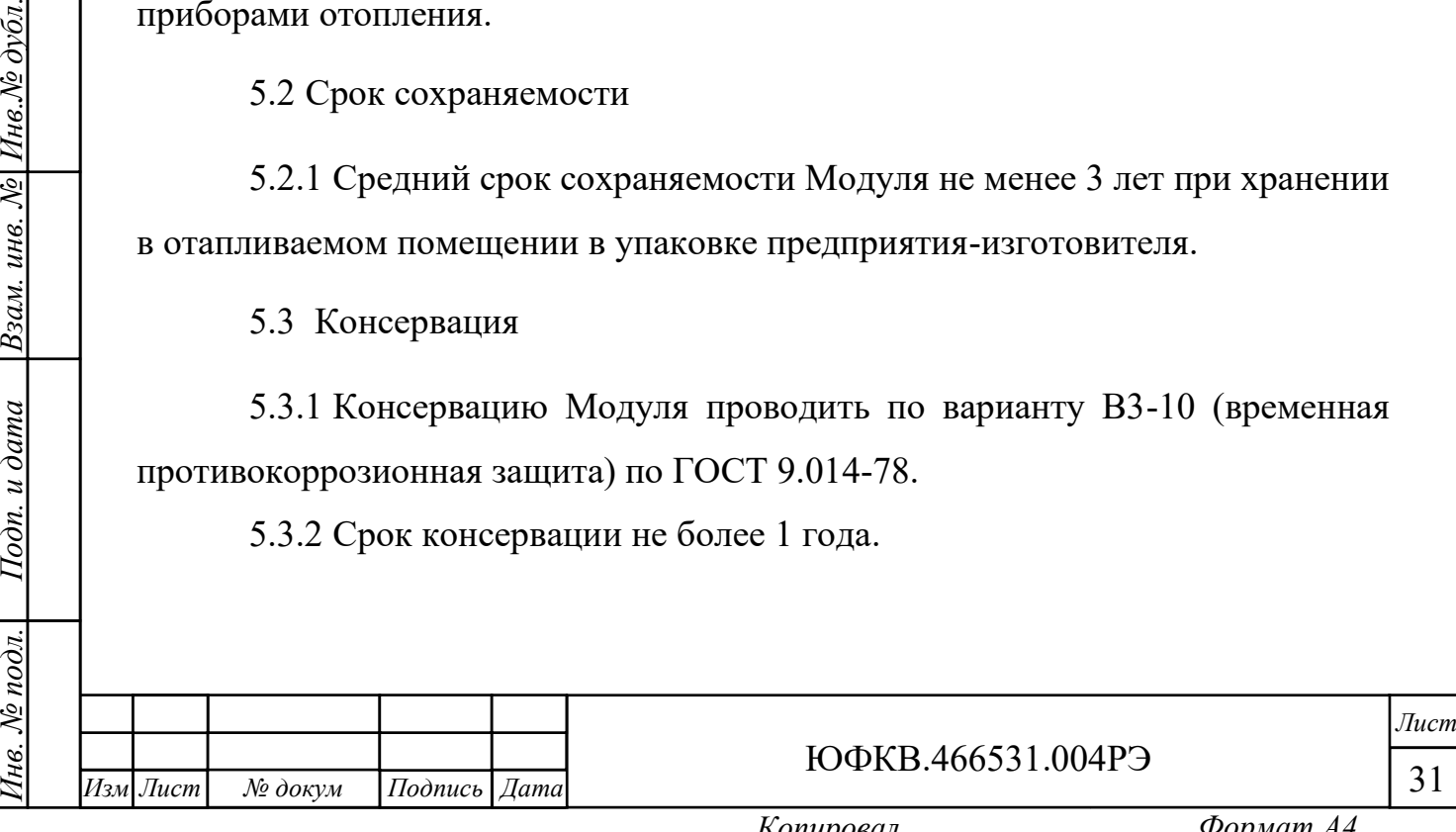

6 Транспортирование

<span id="page-31-0"></span>6.1 Модуль в упакованном виде устойчив к транспортированию при следующих климатических условиях:

− температура окружающего воздуха от минус 50 °С до плюс 50 °С;

− относительная влажность воздуха до 98 % при 25 °С;

− атмосферное давление от 84,0 до 107,0 кПа (от 630 до 800 мм рт. ст.).

6.2 Модуль в упаковке предприятия-изготовителя транспортируют на любое расстояние автомобильным и железнодорожным транспортом (в закрытых транспортных средствах), авиационным транспортом (в обогреваемых герметизированных отсеках самолетов), водным транспортом (в трюмах судов). Транспортирование должно осуществляться в соответствии с правилами перевозок, действующими на каждом виде транспорта. Перевозки по железным дорогам через районы с холодным климатом должны осуществляться только в период с марта по ноябрь.

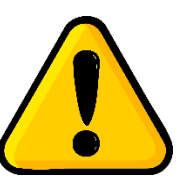

**ВНИМАНИЕ! Перед эксплуатацией выдержать Модуль в упаковке после транспортирования в зимнее время года в течение двух часов в тёплом помещении, а затем распаковать.**

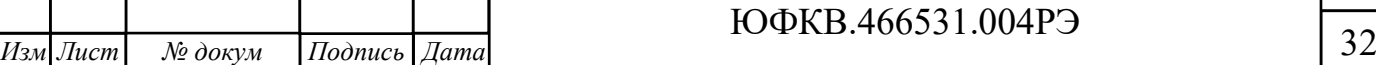

*Лист*

*.*

*№ докум Подпись Дата*

<span id="page-32-0"></span>7 Утилизация

*Подп. и дата*

Взам. инв. № Инв. № дубл.

7.1 При утилизации Модуля необходимо руководствоваться требованиями ГОСТ Р 55102-2012 «Ресурсосбережение. Обращение с отходами. Руководство по безопасному сбору, хранению, транспортированию и разборке отработавшего электротехнического и электронного оборудования, за исключением ртутьсодержащих устройств и приборов».

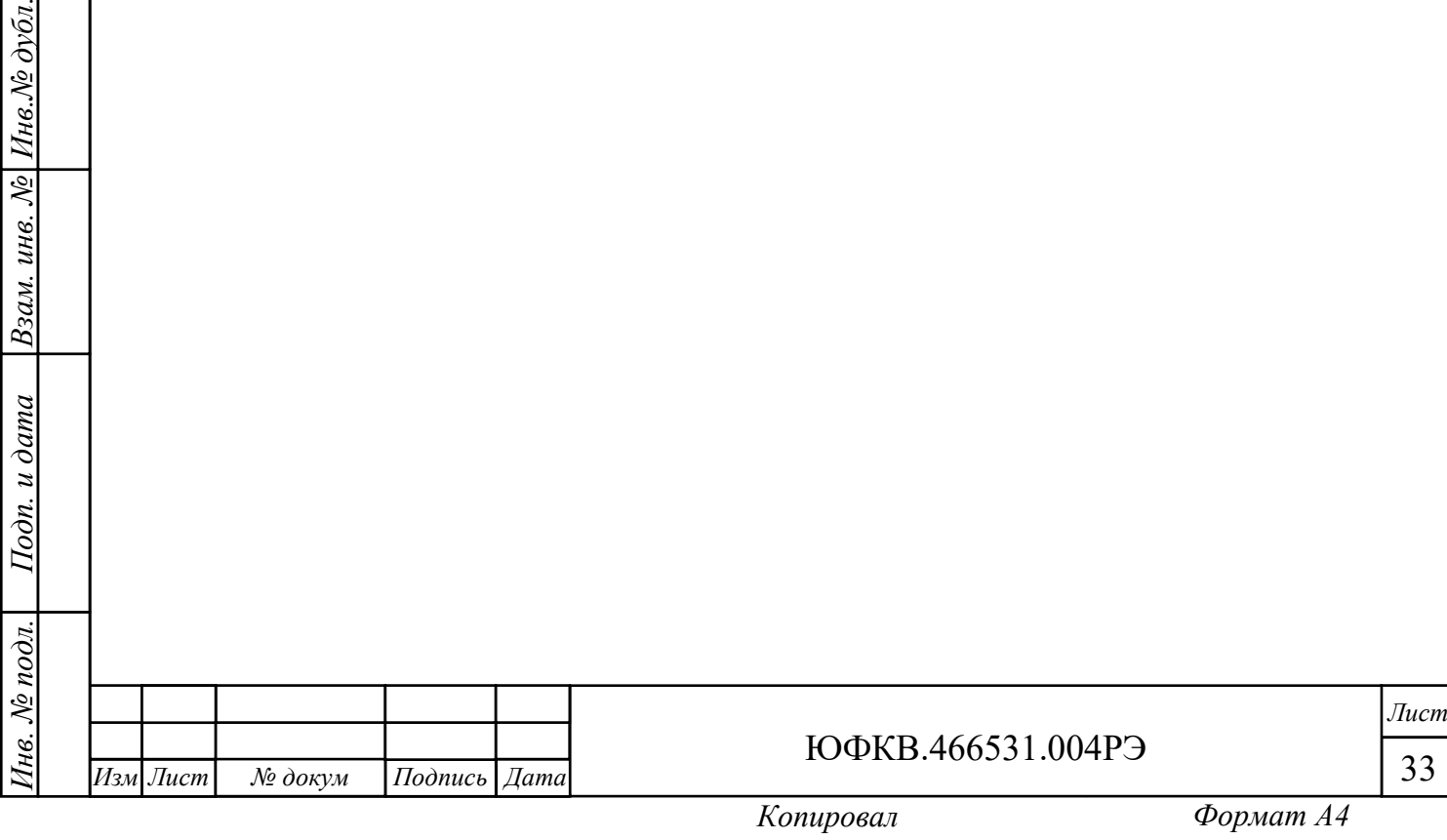